# **SONY.**

# IC レコーダー

## 取扱説明書

## お買い上げいただきありがとうございます。

不管告 電気製品は安全のための注意事項 を守らないと、火災や人身事故に なることがあります。この取扱説明書には、 事故を防ぐための重要な注意事項と製品の取 り扱いかたを示しています。

この取扱説明書をよくお読みのうえ、製品を 安全にお使いください。お読みになったあと は、いつでも見られるところに必ず保管して ください。

## **IC** RECORDER

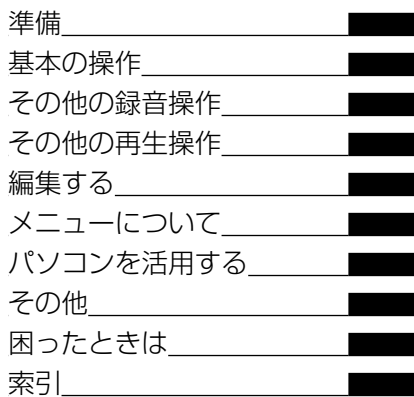

## ICD-AX80

## <span id="page-1-0"></span>**久警告 安全のために**

事故を防ぐために次のことを必ずお守りください。

- 安全のための注意事項を守る
- •故障したら使わない
- 万一異常が起きたら、お買い上げ店またはソニーサービス窓口に修理を依頼する

#### **警告表示の意味** この取扱説明書では、次のような表示をしています。表示の内容 注意を促す記号 をよく理解してから本文をお読みください。 .危険 **火災** 咸雪 この表示の注意事項を守らないと、火災・感電・破裂などにより 死亡や大けがなど人身事故が生じます。 行為を禁止する記号この表示の注意事項を守らないと、火災・感電などにより死亡や 禁止 分解禁止 大けがなど人身事故の原因となります。 注意 この表示の注意事項を守らないと、感電やその他の事故によりけ ぬれ手禁止 接触禁止 がをしたり周辺の家財に損害を与えたりすることがあります。

 $\overline{\mathbf{3}}$ 

下記の注意事項を守らないと火災・感電に より死亡や大けがの原因となります。

## <span id="page-2-0"></span>運転中は使用しない

警告

- 自動車、オートバイなどの運転をしながらイヤーレシーバーなどを使用し たり、細かい操作をしたり、表示画面を見ることは絶対におやめください。 交通事故の原因となります。
- また、歩きながら使用するときも、事故を防ぐため、周囲の交通や路面状況 に充分ご注意ください。

### 内部に水や異物を落とさない

水や異物が入ると火災や感電の原因となります。万一、水や異物が入ったと きは、すぐに電池を抜き、お買い上げ店またはソニーサービス窓口にご相談 ください。

湿気やほこり、油煙、湯気の多い場所や、直射日光のあたる場所には置 かない

火災や感電の原因となることがあります。とくに風呂場では絶対に使用し ないでください。

雷が鳴りだしたら、電源プラグに触れない 感電の原因となります。

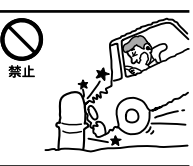

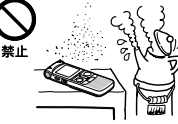

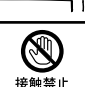

## 目次

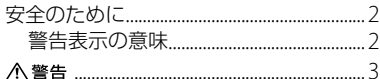

## 準備

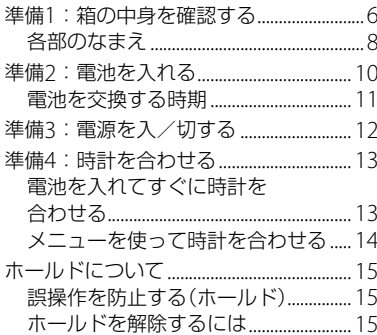

## 基本の操作

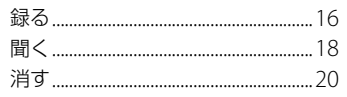

## その他の録音操作

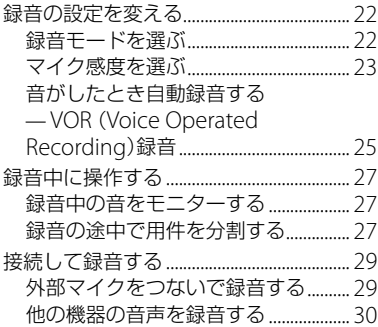

## その他の再生操作

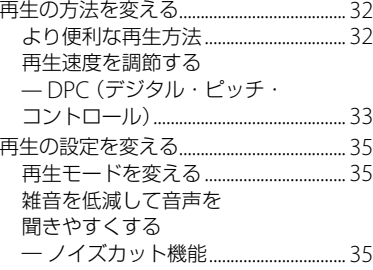

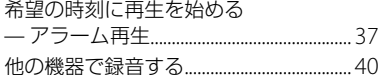

## 編集する

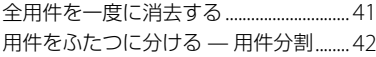

## メニューについて

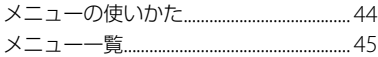

## パソコンを活用する

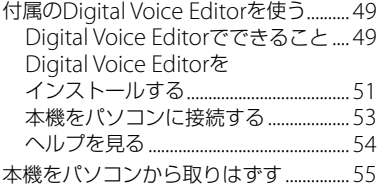

## その他

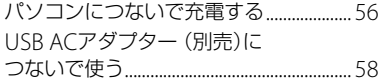

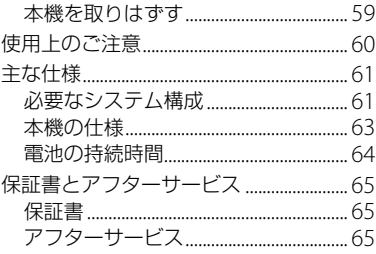

## 困ったときは

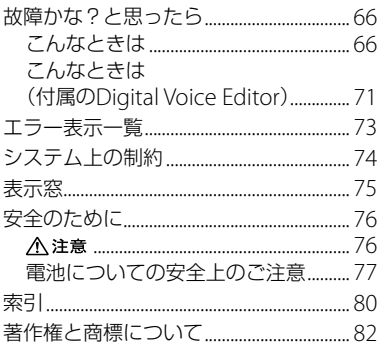

## <span id="page-5-0"></span>**準備1:箱の中身を確認する**

本体(1)

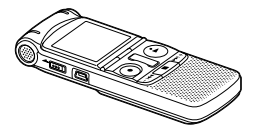

表示窓に貼られているフィルムを 剥がしてお使いください。

エレクトレットコンデンサー マイクロホン (単一指向性ダイレクトインマイク)(1) ステレオイヤーレシーバー(1)

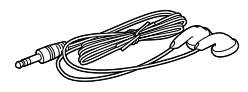

オーディオコード(ステレオ・抵抗入り) (1)

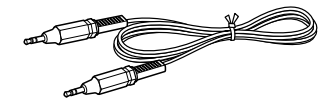

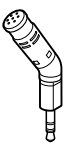

ソニー単4形アルカリ乾電池(2)

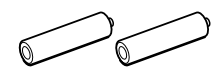

USBケーブル(1)

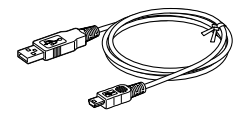

必ず付属のケーブルを使って、接続して ください。

変換プラグ(ステレオ-モノラル)(1)

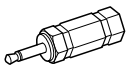

パソコン用アプリケーションソフト Digital Voice Editor(CD-ROM)(1)

ICレコーダーの基本ソフトウェアで、パ ソコンで録音データの保存や編集が可能 です。

キャリングケース(1)

取扱説明書(1)

保証書(1)

簡単ダビングガイド(1)

上手な録音ガイド(1)

ソニーご相談窓口のご案内(1)

この取扱説明書で説明している以外の変 更や改造を行った場合、本機を使用でき なくなることがありますので、ご注意く ださい。

## <span id="page-7-0"></span>**各部のなまえ**

#### 本体(表面)

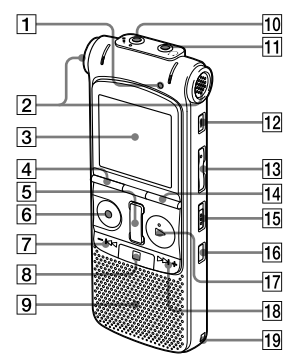

- 1 アクセスランプ
- 2 内蔵マイク(ステレオ)
- 3 表示窓
- 4 分割ボタン
- 5 DPC速/遅ボタン
- 6 録音/一時停止ボタン(録音ランプ)
- 7 ーK◀ (早戻し)ボタン
- 8 (停止)ボタン
- スピーカー
- 10 ヘ (マイク)ジャック\*<sup>1</sup>
- 11] ೧ (ヘッドホン)ジャック\*<sup>2</sup>
- 12 消去ボタン
- 13 音量+\*1/-ボタン
- 表示/メニューボタン
- DPC(速度調節)入/切スイッチ
- (リピート)A-Bボタン
- 17 ▶ 再生/停止・決定ボタン\*1 (再生 ランプ)
- 18 ▶→+(早送り)ボタン
- 19 ストラップ取り付け部 (ストラップは付属していません)
- \*<sup>1</sup> 凸点(突起)がついています。操作の目安、 端子の識別としてお使いください。
- \*2 付尾のステレオイヤーレシーバーを C (ヘッドホン)ジャックに差し込みます。 雑音が入るときはイヤーレシーバーのプ ラグをきれいに拭いてください。

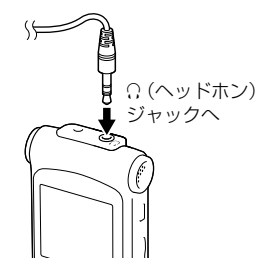

本体(裏面)

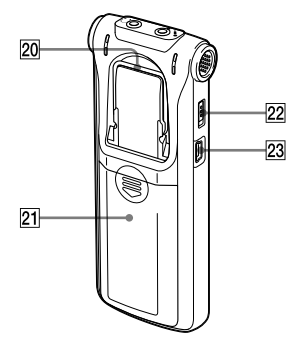

20 スタンド

テーブルなどに置いて録音する場合には 本機を立てて使うことができます。

- 21 電池ぶた
- 22 ホールドスイッチ
- (USB)端子

## <span id="page-9-0"></span>**準備:電池を入れる**

表示窓に貼られているフィルムを剥がし てお使いください。

**1** 電池ぶたを矢印の方向へずらして開 ける。

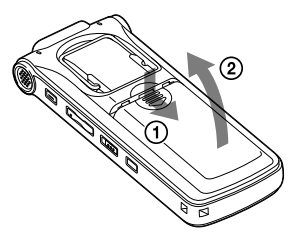

2 単4形アルカリ乾電池(付属)を2本 入れ、ふたを閉める。

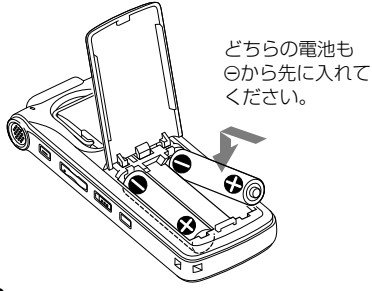

お買い上げのあと、初めて電池を入れたと きや、電池を抜いたまま長時間お使いにな らなかったあとに電池を入れたときには、 時計設定画面が表示されます。「準備4:時 計を合わせる」(13ページ)の手順に沿って 時計を合わせてください。

### でヒント

- •雷池を交換する際、雷池を取りはずしても 録音した用件やアラーム設定は消えません。
- 電池を交換する際、電池を取りはずしても 約2分間、時計は動いています。

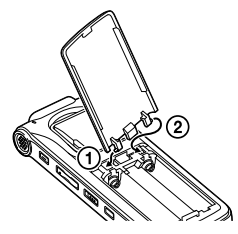

電池ぶたは落としたり、無理な力を加えた りするとはずれることがあります。その ときは上の図のようにはめ直してくださ い。

### <span id="page-10-0"></span>使用できる電池

使用できる電池は、以下の乾電池になりま す。

単4形アルカリ乾電池2本(付属)

#### ■ ご注意

- 乾電池は電池のメーカーや種類によって性 能のばらつきがあり、使用時間の目安に対 して特に低温下では短くなる場合がありま す。
- 乾雷池を交換するときは、必ず2本とも新し い乾電池に交換してください。
- 単4形アルカリ乾電池以外の乾電池をお使 いになると故障の原因になります。

#### 使用できない電池

マンガン電池

#### 使用できる充電池

使用できる充電池は、以下の充電池になり ます。

 充電式ニッケル水素電池単4形(別売): NH-AAA-2BKA

#### ■ ご注意

充電式ニッケル水素電池(NH-AAA-2BKA)以 外の電池に充電すると故障の原因になります。

#### 以下の方法でも本機を充電できます。

詳細については「パソコンにつないで充電す る」(56ページ)または、「USB ACアダプター (別売)につないで使う」(58ページ)をご覧く ださい。

### **電池を交換する時期**

電池の残量が少なくなってくると、表示窓 の表示でお知らせします。

#### 電池の残量表示

: 電池の交換時期が近づいています。 ◆

:「LO BATT」が表示され、操作ができ なくなります。

## <span id="page-11-0"></span>**準備:電源を入/切する**

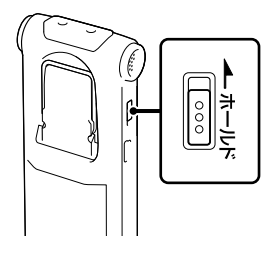

電池を入れると表示窓に表示が出て電源 が入ったことがわかります。 本機をお使いにならないときは、電源を切 ることで電池の消耗を抑えることができ ます。

### 電源を切るには

停止中にホールドスイッチを矢印の方向 にずらすと、しばらくたってから電源が切 れます。

#### 電源を入れるには

ホールドスイッチを矢印と逆の方向にず らすと電源が入ります。

さヒント

- 長時間ご使用にならない場合は、電源を 切っておくことをおすすめします。
- 電源を入れて停止状態のまま10分経過する と自動的に表示が消えます。(ボタンを押せ ば、操作できます。)

<span id="page-12-0"></span>**準備:時計を合わせる**

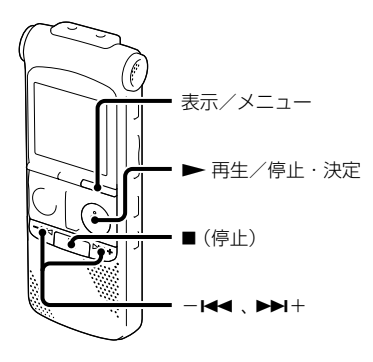

アラーム機能を使用したり、録音した日時 を記録するためには、本機の時計を合わせ ておく必要があります。

お買い上げのあと、初めて雷池を入れたと きや、電池を抜いたまま約2分以上お使い にならなかったあとに電池を入れたとき は、年表示が点滅します。

## **電池を入れてすぐに時計を合わ せる**

**1** 年月日と時分を合わせる。 -K4 または ▶▶+ボタンを押し て、年、月、日、時、分の順で数字を選 び、 再生/停止・決定ボタンを 押す。

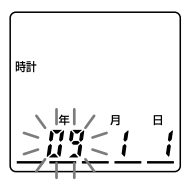

2 停止画面に戻すには■(停止)ボタ ンを押す。

## <span id="page-13-0"></span>**メニューを使って時計を合わせ る**

停止中にメニューを使って時計を合わせ ることができます。

- **1** メニュー画面で「時計」を選ぶ。
	- 1ま示/メニューボタンを長押しして メニューモードに入る。 メニュー画面が表示されます。

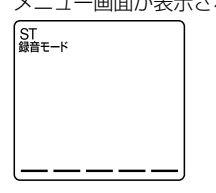

(2)-K<4 または ▶▶I+ボタンを押し て、「時計」を表示させる。

時計

3) ■ 再生/停止・決定ボタンを押す。

4)-K≼ または ▶▶+ボタンを押し て「MANUAL」を選び、 再生/停 止・決定ボタンを押す。 「年」の数字が点滅します。

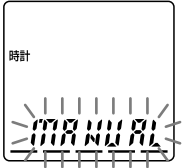

- **2** 年月日と時分を合わせる。 -K4 または ▶▶+ボタンを押し て、年、月、日、時、分の順で数字を選 び、▶ 再生/停止・決定ボタンを 押す。
- 3 停止画面に戻すには■ (停止)ボタ ンを押す。

#### ■ ご注意

- それぞれの手順の間を約1分以上あけると、 時計合わせがキャンセルされ、通常の表示 に戻ります。
- Digital Voice Editorを起動したパソコンの 日時を自動的に本機に取り込む場合は、手 順で「AUTO」を選んでからDigital Voice Editorを起動したパソコンと接続してくだ さい。

## <span id="page-14-0"></span>**ホールドについて**

## **誤操作を防止する(ホールド)**

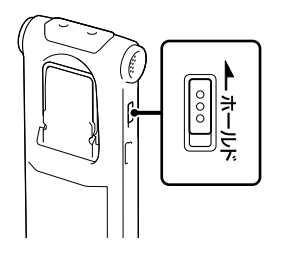

ホールドスイッチを矢印の方向にずらし ます。

「HOLD」が約3秒間表示され、すべてのボ タンが操作できなくなります。

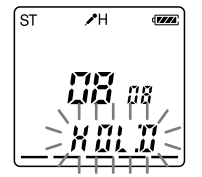

## **ホールドを解除するには**

操作できるようにするには、ホールドス イッチを矢印と反対の方向にずらします。

#### 日ご注意

録音中にホールドにした場合、すべてのボタ ン操作ができなくなり、誤操作を防止します。 緑音を止めるには、まずホールドを解除して ください。

### ホールド中でもアラーム再生は止められ ます。

アラーム再生時、どのボタンを押してもア ラーム音や用件再生を止めることができます。 (通常の用件再生は停止できません。)

<span id="page-15-0"></span>**録る**

#### 録音を始める

**1** 停止中に 録音/一時停止ボタンを押す。 録音ランプが赤く占灯します。 ● 録音/一時停止ボタンは、録音中ずっと押し続ける 必要はありません。 新しい用件は自動的に一番最後に録音されます。

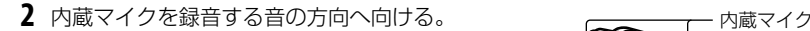

#### 録音を止める

1 ■ (停止)ボタンを押す。 今録音した用件のはじめで停止します。 (停止)

#### アクセス中のご注意

画面上に「ACCESS」の表示が点滅中、またはアクセスランプがオレンジに点滅している間 はメモリーへ録音データを記録しています。アクセス中は、電池をはずしたり、USB AC アダプター(別売)を抜き差ししないでください。データが破損するおそれがあります。

#### ロ ご注意

- 録音中、本機に手などが当たったり、こすったりすると雑音が録音されてしまうことがありま す。ご注意ください。
- 録音を始める前に必ず電池残量表示(11ページ)を確認してください。

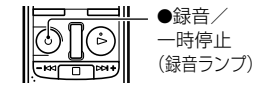

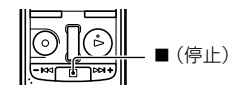

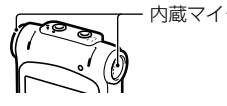

## その他の操作

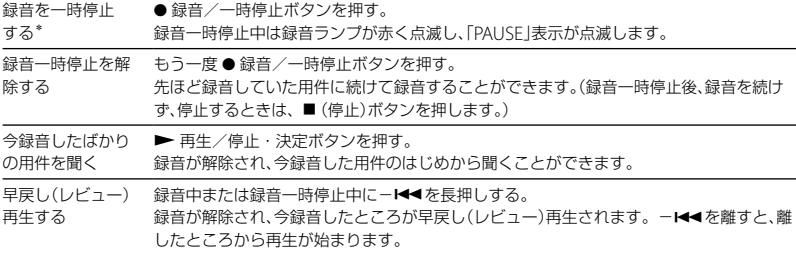

\* 録音を一時停止して約1時間たつと、録音一時停止は解除され、録音停止になります。

## ヒント

- 本機で録音される用件はMP3ファイルで録音されます。
- フォルダには最高99の用件が録音できます。
- 録音をする前に、あらかじめためし録りするか、録音モニター (27ページ)をしながら録音する ことをおすすめします。

#### メモリー残量表示について

残量が減ると、ひとつずつ消えていきます。

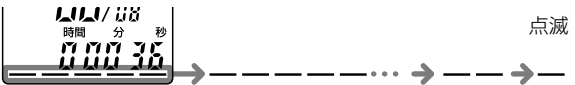

録音中に残り時間が10分を切るとメモリー残量表示が点滅し、残り時間が1分を切ると 「残り時間」表示モードに切り替わり、残量表示とカウンター表示が点滅します。不要な用 件を消去してください。

## <span id="page-17-0"></span>**聞く**

日ご注意

再生を始める前に、ホールドを解除して電源を入れてください。

## 再生を始める

1 --<<< または >>+ポタンを押して、用件を選ぶ。

- 2 ▶ 再生/停止·決定ボタンを押す。 すぐに再生が始まり、再生ランプが緑に点灯します。
- **3** 音量+/-ボタンを押して、音量を調節する。

## 再生を止める

1 ■ (停止)ボタンを押す。

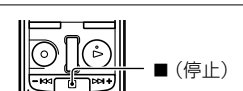

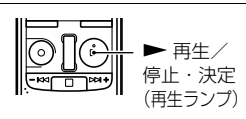

 $\blacktriangleright\blacktriangleright$ l $+$ 

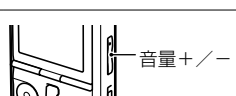

## その他の操作

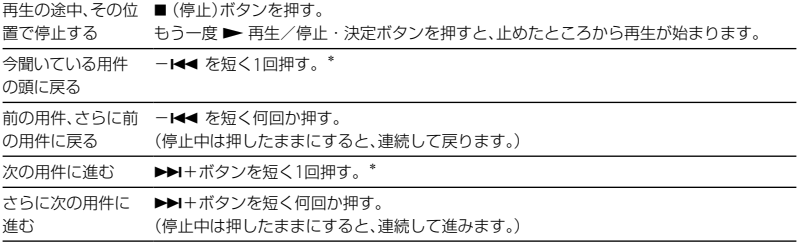

\* メニュー「イージーサーチ」が「切」に設定されている場合の操作です(46ページ)。

## <span id="page-19-0"></span>**消す**

### 日ご注意

- 一度消去した内容は元に戻せません。ご注意ください。
- 消去する前に、ホールドを解除して電源を入れてください。
- 保護設定がされていたら、その用件は消去されません。

## 用件を選び消去する

- **1** 停止中または再生中に消去したい用件を選ぶ。
- **2** 消去ボタンを長押しする。 確認音が鳴り、用件番号と「消去」が点滅し、消去したい 用件が繰り返し再生されます。<br>
( The ZH の)

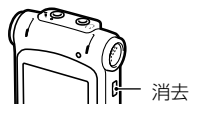

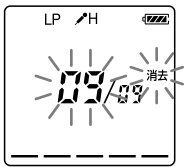

**3** 「消去」の点滅中に消去ボタンをもう1度押す。 用件が消去され、以降の用件番号が繰り上がります。

## 途中で消去をやめる

1 「用件を選び消去する」の手順3の前に■ (停止)ボタ<br>ンを押す。 ンを押す。 (停止)

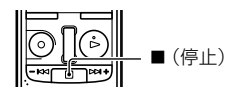

#### 他の用件を消去するには

「用件を選び消去する」の手順1から手順3を繰り返します。

### ひとつの用件の一部分だけ消去するには

用件分割で消去する部分としない部分に分け、消去したい部分の用件番号を選んで「用件 を選び消去する」の手順1から手順3を繰り返します。

#### <span id="page-21-0"></span>**その他の録音操作**

## **録音の設定を変える**

**録音モードを選ぶ**

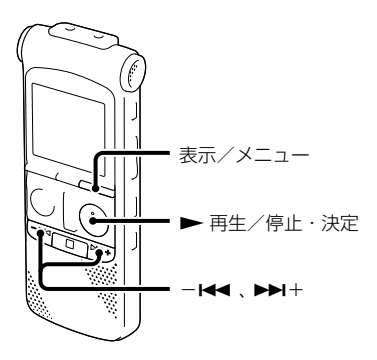

停止中にメニューで用途に応じた録音 モードを選ぶことができます。

**1** 表示/メニューボタンを長押しし て、メニューモードに入る。 メニュー画面が表示されます。

2 -H<4 または ▶▶+ボタンを押し て、「録音モード」を選び、 再生/ 停止・決定ボタンを押す。

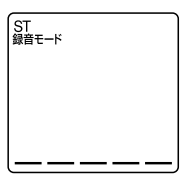

**3 -⊷ または ▶▶+ボタンを押し** て、「ST」、「STSP」、「STLP」、「SP」また は「LP」を選び、 再生/停止・決 定ボタンを押す。

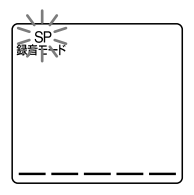

<span id="page-22-0"></span>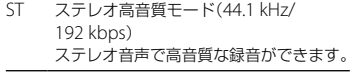

- STSP ステレオ標準モード(441 kHz/ 128 kbps) ステレオ音声で録音ができます。
- STLP ステレオ長時間モード(22.05 kHz/ 48 kbps) ステレオ音声で長時間の録音ができます。
- SP モノラル標準モード(44.1 kHz/48 kbps) 標準の音質で録音ができます。
- LP モノラル長時間モード(11.025 kHz/ 8 kbps) 音質を重視しない簡易な録音、メモ録音 はIPモードで長時間お使いになれます。

より良い音質で録音したいときは、ST モードまたはSTSPモードをお使いく ださい。 お買い上げ時は、「ST(ステレオ高音質 モード)」設定になっています。

**4 ■(停止)ボタンを押して、メニュー** モードを終了する。

#### ■ ご注意

録音中は「録音モード」の切り換えはできませ  $h_{\nu}$ 

**マイク感度を選ぶ**

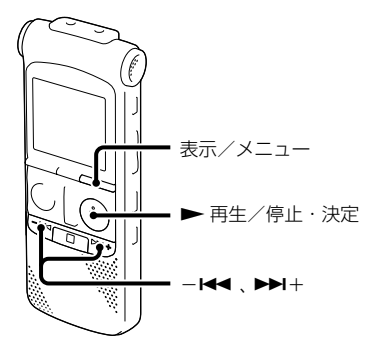

停止/録音時にメニューでマイク感度設 定を切り換え、用途に合わせて、マイクの 感度を選ぶことができます。

**1** 表示/メニューボタンを長押しし て、メニューモードに入る。 メニュー画面が表示されます。

2 -←★ または ▶▶+ボタンを押し て、「マイク感度」を選び、 再生/ 停止・決定ボタンを押す。

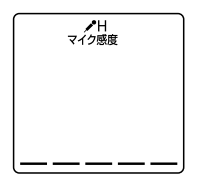

**3 -←→ または→→**+ボタンを押し て、「ノH(会議)|または「Lノ(口述)| を選び、 再生/停止・決定ボタ ンを押す。

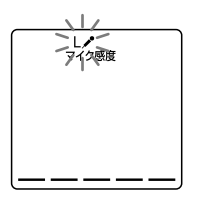

- $\mathcal{L}$ H 小さな音を大きくすると (会議) ともに、全体の録音レベル を最適化することでバラ ンスのとれた録音を実現 します。広い会議室での 録音など、遠くの音や小さ い音を録音するときに使 用します。  $\mathbf{L}$ 口述録音など、マイクを口
- (口述) 元に近づけて録音したり、 近くの音や大きい音を録 音するときに使用します。

お買い上げ時は、「 ノH(会議) 設定に なっています。

**4 ■(停止)ボタンを押して、メニュー** モードを終了する。

## <span id="page-24-0"></span>**音がしたとき自動録音する ̶ VOR(Voice Operated Recording)録音**

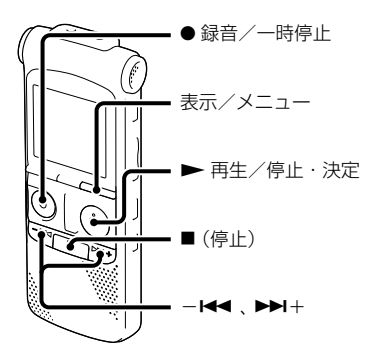

停止/録音時に、メニューで、ある大きさ 以上の音をマイクが拾うと自動的に録音 が始まり、音が小さくなると録音が一時停 止するように設定することができます。

**1** 表示/メニューボタンを長押しし て、メニューモードに入る。 メニュー画面が表示されます。

2 -H<4 または ▶▶+ボタンを押し て、「VOR」を選び、 再生/停止・ 決定ボタンを押す。

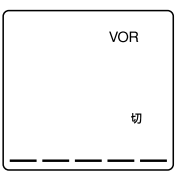

**3 -⊷ または ▶▶+ボタンを押し** て、「入」を選び、 再生/停止・決 定ボタンを押す。

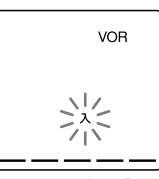

お買い上げ時、「VOR」は「切」になって います。

4 ■ (停止)ボタンを押して、メニュー モードを終了する。

## 5 ● 緑音/一時停止ボタンを押す。 65日と「VOR」が表示されます。

マイクで拾う音が一定レベル以下まで小 さくなると、「VOR」と「PAUSE」が点滅して、 VOR録音が一時停止状態になります。 VOR録音一時停止状態のときに、マイクが 一定レベル以上の大きさの音を拾うと、 VOR録音が再開されます。

## VOR録音を解除するには

手順3で「VOR」を「切」にします。

#### ■ ご注意

VOR機能は周囲の環境に左右されます。状況 に合わせてマイク感度を切り換えてください。 マイク感度を切り換えても思いどおりに録音 できないときや、大切な録音をするときは、メ ニューで「VOR」を「切」に設定してください。

## <span id="page-26-0"></span>**録音中に操作する**

## **録音中の音をモニターする**

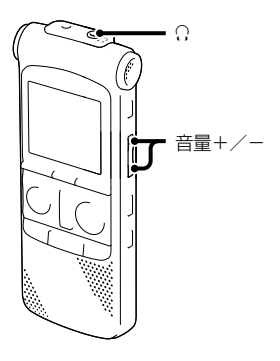

イヤーレシーバーを (ヘッドホン) ジャックにつなぐと、録音中の音をモニ ターすることができます。 イヤーレシーバーからの音量(モニター音 量)は、音量+/-ボタンを押して調節し ます。録音される音量に影響はありません。

#### ■ ご注意

録音中に音をモニターしている場合は「ノイ ズカット」の設定は無効になります。

## **録音の途中で用件を分割する**

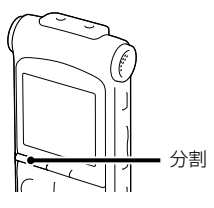

続けて録音しながら新しい用件として録 音することができます。 一度分割すると再結合できません。

**1** 録音中に分割ボタンを押す。 押したところから新しい用件番号がつ き、その番号と「ACCESS」が点滅しま す。ふたつの用件として録音されます が、続けて録音されます。

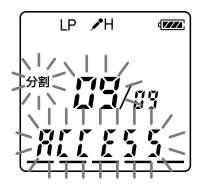

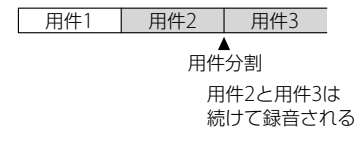

### ヒント

録音一時停止中でも用件分割できます。

### 日ご注意

- 用件を分割した場合、前の用件の最後とあ との用件の最初の音がわずかに切れること があります。
- 用件のはじめから0.5秒までと終わりから 0.5秒までの間では用件分割はできません。
- 緑音中に頻繁に用件分割してから次の操作 をしたとき、アクセスランプが点滅し、操作 を受け付けるまでの時間が長くなることが ありますが、故障ではありません。ランプ が消えるまでお待ちください。
- 分割したあと、分割した位置の音声がわず かに重複する場合があり、分割した前後の 用件から同じ音声が聞こえることがありま す。
- A-Bリピートや1件リピート中に分割操作 を行うとリピート設定が解除されます。
- 緑音可能残量時間が3秒未満になると用件 分割はできません。

## <span id="page-28-0"></span>**接続して録音する**

## **外部マイクをつないで録音する**

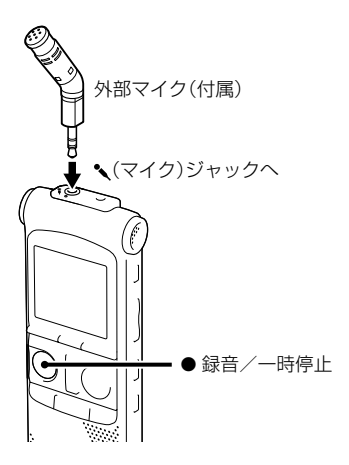

**1** 停止中に付属の外部マイクを (マ イク)ジャックにつなぐ。

2 ● 緑音/一時停止ボタンを押す。 内蔵マイクは自動的に切れ、外部マイ クの音を録音します。 入力レベルが適正ではない場合は、本 機のマイク感度の設定を変更してくだ さい。 プラグインパワー対応のマイクを使う と、マイクの電源は本機から供給され

### お使いになれるマイク

ソニー製エレクトレットコンデンサーマイク 口ホン(ステレオマイク) FCM-CS10、 ECM-CZ10、ECM-DS70P(別売)などをお 使いいただけます。

#### 日 ご注意

ます。

付属のマイクはモノラルですが、モノラルか らステレオに変換する回路を内蔵しています ので、両方のチャンネルに音が緑音されます。 別売の外部マイクがモノラルの場合、「録音 モード | が「STLP」、「STSP | または「ST | に設定 されていると、片方のチャンネルにしか音が 緑音されません。その場合は、「緑音モード」 を「SP」または「LP」に設定するか、モノラルか らステレオに変換する変換プラグ(別売)をお 使いください。

## <span id="page-29-0"></span>電話機や携帯電話の音声を録音する

別売の電話録音用マイク、ECM-TL1を使 うと、電話機や携帯電話での自分と相手の 声を録音することができます。 接続方法などについて詳しくは、ECM-TL1の取扱説明書をご覧ください。

#### ■ ご注音

- 録音する場合には、本機と接続後、通話状態 と緑音レベルをご確認の上ご使用ください。
- 呼び出し音、発信音を録音した場合、会話が 小さい音で録音されることがあります。そ のような場合には、通話状態になってから 本機を録音状態にしてください。
- 電話機の種類、回線の状況によってVOR機 能が働かないことがあります。
- 本機を使って通話録音をした場合、万一、こ れらの不都合により録音されなかった場合 は、一切の責任を負いません。

**他の機器の音声を録音する**

テープレコーダなど 録音/一時停止

CDプレーヤーなど他の機器の音声を本機 に録音することによって、パソコンを使わ なくても、音楽ファイルを作成することが できます。

**1** 停止中に他の機器を本機につなぐ。 他の機器(テープレコーダーやテレビ、 ラジオなど)のイヤホン端子を、付属の オーディオコード(抵抗入り)を使って (マイク)ジャックとつなぎます。

2 ● 録音/一時停止ボタンを押す。 内蔵マイクは自動的に切れ、つないだ 機器の音声を録音します。

#### でヒント

- 録音をする前に、あらかじめためし録りを してから、録音することをおすすめします。
- 入力レベルが適正ではない場合は、他の機 器のヘッドホン端子(ステレオミニジャッ ク)を使って本機と接続し、つないだ機器側 で音量を調節してください。

### Q ご注意

他の機器の出力がモノラルの場合、| 録音モー ド」が「STLP」、「STSP」または「ST」に設定され ていると、片方のチャンネルにしか音が録音 されません。その場合は、「録音モード」を 「SP」または「LP」に設定するか、モノラルから ステレオに変換する変換プラグ(付属)をお使 いください。

## <span id="page-31-0"></span>**再生の方法を変える**

## **より便利な再生方法**

## 高音質で再生するには

- イヤーレシーバーで聞く: 付属のステレオイヤーレシーバーをC (ヘッドホン)ジャックにつないでくだ さい。スピーカーからは音が出なくな ります。
- 外部スピーカーで聞く: 別売のアクティブスピーカーを Ω (ヘッドホン)ジャックにつないでくだ さい。

### 聞きたいところをすばやく探すには ̶イージーサーチ機能

メニューの中で「イージーサーチ」を「入」 に設定しておくと、再生中に▶▶Ⅰ+ボタン またはーK≼ ボタンを何度か押して聞き たいところまで早送り、早戻しをして聞く ことができます(46ページ)。-K◀ ボタ ンを1回押すごとに約3秒前、▶▶Ⅰ+ボタ ンを1回押すごとに約10秒先を再生しま す。会議録音などで、聞きたいところをす ばやく探すのに便利です。

## 再生中に早送り/早戻しするには (キュー/レビュー)

- 早送り(キュー): 再生中に▶▶十ボタンを押したままに して、聞きたいところで離します。
- 早戻し(レビュー): 再生中に一K<4 ボタンを押したままに して、聞きたいところで離します。 最初は少しずつ早送り/早戻しされるの で、1語分だけ戻したり、送ったりして聞 きたいときに便利です。押し続けると、高 速での早送り/早戻しになります。

### 最後の用件の終わりまで再生または早送 り(キュー)すると

- 最後の用件の終わりまで来ると、「END」表 示が約5秒間点滅します。 点滅中は再生ランプは緑に点灯しています (再生音は聞こえません)。
- 「END」の点滅と再生ランプが消えると、最 後の用件の頭に戻って止まります。
- 「FND」の点滅中に一K<< ボタンを押した ままにすると、早戻しされ、離したところか ら再生が始まります。
- <span id="page-32-0"></span>• 最後の用件が長時間の用件の場合で、用件 中の後ろの方を探して再生したい場合は、 ▶▶Ⅰ+ボタンを押し続けていったん用件の 最後まで早送りして、「END」表示の点灯中 にーK< ボタンを押して聞きたいところま で早戻しして探すと便利です。
- 最後の用件以外の場合は、次の用件の頭に 送ってから再生中に早戻しするとすばやく 探せます。

#### 1件リピート再生するには

再生中に 再生/停止・決定ボタンを 長押しします。

「「ト」が表示され、その用件が繰り返し再生 されます。

通常再生に戻るには、 再生/停止・決 定ボタンを押します。

## **再生速度を調節する ̶ DPC(デ ジタル・ピッチ・コントロール)**

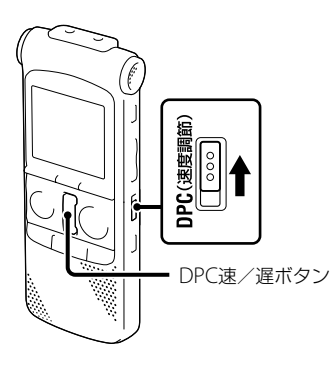

再生速度を+100%から-50%の間で調 節できます。その際、音程はデジタル処理 により、自然に近いレベルで再生します。

- **1** 停止/再生時にDPC(速度調節) 入 /切スイッチを「入 にする。
- **2** 再生速度を早くしたい場合は、再生 中にDPC速ボタンを押す。 ボタンを押すごとに、-50% ~ 0%の 間は「+5%」刻み、0% ~ 100%の間は 「+10%」刻みで再生速度を設定します。

**3** 再生速度を遅くしたい場合は、再生 中にDPC遅ボタンを押す。 ボタンを押すごとに、-50% ~ 0%の 間は「-5%」刻み、0% ~ 100%の間は 「-10%」刻みで再生速度を設定します。

### 通常の再生速度に戻すには

DPC(速度調節)入/切スイッチを「切」に します。

#### ■ ご注意

DPC(速度調節)入/切スイッチが「切」に なっていると、DPC速または遅ボタンを押し ても「DPC OFF」が点滅して調節することが できません。DPC(速度調節)入/切スイッ チを「入」にしてください。

## <span id="page-34-0"></span>**再生の設定を変える**

## **再生モードを変える**

必要な部分だけを再生する ̶ A-Bリ ピート

- **1** 再生中に ––(リピート) A-Bボタンを 押して、A点を指定する。 「A-B B」が表示されます。
- 2 もう一度 ⊊(リピート) A-Bボタンを 押して、B点を指定する。 「GIと「A-B」が表示されて、指定した区間 が繰り返し再生されます。

A-Bリピート再生を止めて通常の再生に戻 すには:

▶ 再生/停止・決定ボタンを押します。 A-Bリピート再生を停止するには:

■(停止)ボタンを押します。

A-Bリピートの範囲を変えるには:

A-Bリピート再生中にもう一度 G A-Bボ タンを押すと、手順1に戻り、新しいA点が 設定されます。手順2に従ってB点を指定 します。

#### 日 ご注音

A点より前にB点の設定はできません。

## **雑音を低減して音声を聞きやす くする ― ノイズカット機能**

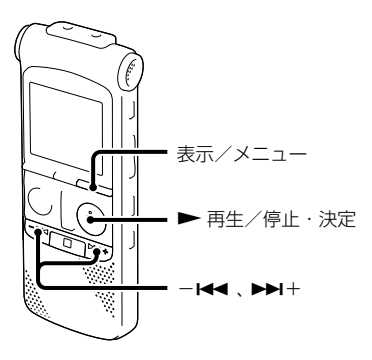

録音した音声を聞きやすくするために、音 声帯域には影響の出ない低域と高域の雑 音を低減します。

**1** 停止/再生時に表示/メニューボタ ンを長押しして、メニューモードに 入る。

メニュー画面が表示されます。

2 -←→ または →→+ボタンを押し て、「ノイズカット」を選び、 再生 /停止・決定ボタンを押す。

ノイズカットを解除するには

手順3で「ノイズカット」を「切」にします。

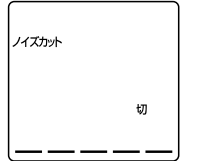

3 -K<< または >H+ボタンを押し て、「入」を選び、 再生/停止・決 定ボタンを押す。

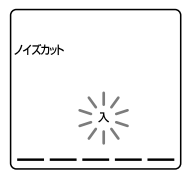

**4 ■** (停止)ボタンを押して、メニュー モードを終了する。

#### ■ ご注意

- 録音した音声の状態によって、効果に違い がでる場合があります。
- 内蔵スピーカーでは効果が出にくい場合が あります。
# **希望の時刻に再生を始める ̶ アラーム再生**

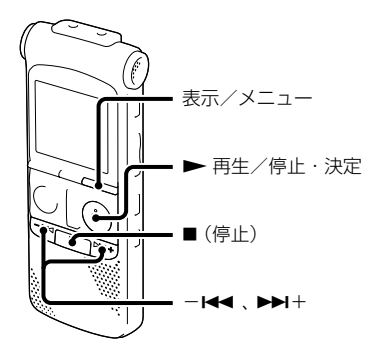

あらかじめ設定した時刻にアラーム音と ともに用件を再生できます。 特定の日付を指定したり、毎週同じ曜日や 毎日同じ時刻に再生するように設定でき ます。

1用件につき1件のアラーム設定ができま す。

**1** アラーム再生したい用件を表示させ る。

- **2** アラーム設定をする。
	- 停止中に表示/メニューボタンを長 押しして、メニューモードに入る。 メニュー画面が表示されます。
	- ②一K← または ▶▶+ボタンを押し て、「アラーム」を選び、 再生/ 停止・決定ボタンを押す。

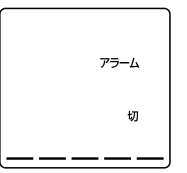

3)-K≼ または ▶▶ +ボタンを押し て、「入」を選び、 再生/停止・決 定ボタンを押す。

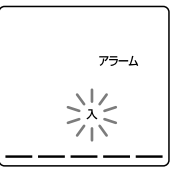

- **3** アラーム再生したい日時、時刻を設 定する。
	- ①一K← または ▶▶+ボタンを押し て、「DATE(日時)」、「MON(月曜 日)」や「TUE(火曜日)」など設定し たい曜日、または「DAILY(毎日)」を 選び、 再生/停止・決定ボタン を押す。
	- 「DATE(日時)」を選んだ場合:

「準備4:時計を合わせる」(13ペー ジ)に従って年月日、時刻を設定しま す。

曜日や「DAILY(毎日)」を選んだ場 合:

-K4 または ▶▶+ボタンを押し て「時」を選び、 再生/停止・決 定ボタンを押し、同じようにーK◀ または ▶▶Ⅰ+ボタンを押して「分」を 選び、 再生/停止・決定ボタン を押します。

- **4** アラームパターンを設定する。 -K4 または ▶▶+ボタンを押して、 「B-PLAY」(アラーム音のあと、再生)、 「BEEP」(アラーム音のみ鳴る)または 「PLAY」(再生のみ)を選び、 再生/ 停止・決定ボタンを押す。 「アラーム 入」が表示されます。
- **5** (停止)ボタンを押して、メニュー モードを終了する。 メニューを終了すると「」が表示され て、選んだ用件にアラームが設定され ます。

### 設定内容を変更するには

「希望の時刻に再生を始めるーアラーム再 生」の手順1~2を行い、現在設定されてい るアラーム再生日が表示されたら手順3 ~ 4で新しい内容で設定します。

### 設定内容を解除するには

「希望の時刻に再生を始める―アラーム再 生|の手順2-③でーK< または ▶▶+ボ タンを押して「切」を選び、▶ 再生/停止・ 決定ボタンを押して決定するとアラーム は解除されます。表示窓のアラーム表示 が消えます。

### 設定した時刻になると

「アラーム」が点滅し、アラーム再生が始ま ります。

再生が終わると、自動的に停止します(ア ラームパターンで「B-PLAY」または 「PLAY」が設定されている場合は、アラー ム再生した用件の頭に戻ります)。

### アラーム再生された用件をもう一度聞 くには

▶ 再生/停止・決定ボタンを押すと、そ の用件のはじめから再生されます。

### アラーム再生を止めるには

アラーム再生中に音量+/-以外のボタ ンを押します。ホールド中は、どのボタン を押しても止められます。

### ■ ご注意

- 時計を合わせていない場合や、用件が録音 されていない場合は、アラーム設定はでき ません。
- メニューで「操作音」を「切」に設定していて もアラームが鳴ります。
- 録音中にアラーム設定した時刻になった場 合は、「」表示のみが点滅し、録音を終了し たときにアラームが鳴り始めます。
- データ更新中にアラーム設定した時刻に なった場合は、そのアラームは自動的に破 棄されます。
- 2つ以上のアラーム設定時刻になった場合 は、時刻の早い方の用件のみアラームが鳴 ります。
- 一度設定したアラームは、アラーム再生を 終了したあとも解除されません。
- アラーム再生中に別の用件の設定時刻に なった場合、用件の途中で次のアラーム再 生が始まります。
- •アラーム設定した用件を分割した場合、分 けた時点より前の用件にのみアラーム設定 されます。
- アラーム設定した用件を消去すると、用件 に設定されたアラームも一緒に解除されま す。

# **他の機器で録音する**

テープレコーダー、 ミニディスクなど

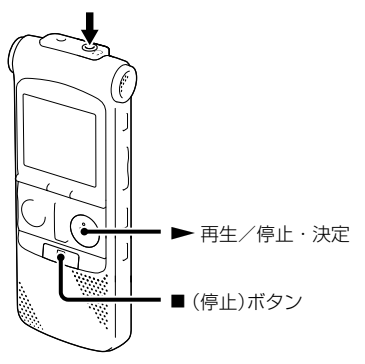

- 他の機器で本機の音声を録音できます。 録音をする前に、あらかじめためし録りを してから、録音することをおすすめします。
- **1** 付属のオーディオコードを使って、 本機の (ヘッドホン)ジャックと 他の機器のマイクジャックをつな ぐ。
- 2 本機の ▶ 再生/停止·決定ボタン を押して再生状態にし、同時に、つな いだ機器の録音ボタンを押して、録 音状態にする。 本機の用件が他の機器に録音されます。
- **3** 録音を止めるには、本機の■ (停止) ボタンを押し、つないだ機器の停止 ボタンを押す。

# **全用件を一度に消去する**

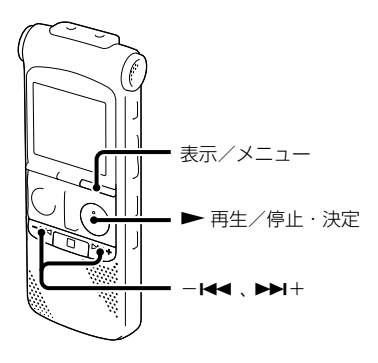

- ロ ご注意
- 用件に保護設定がされていたら、その用件 は消去されません。
- 一度消去した内容は元に戻せません。ご注 意ください。
- **1** 停止中に表示/メニューボタンを長 押しして、メニューモードに入る。 メニュー画面が表示されます。
- 2 -H<< または ▶▶+ボタンを押し て、「全消去」を選び、 再生/停止・ 決定ボタンを押す。
- **3 -⊷ または ▶▶+ボタンを押し** て、「YES」を選び、 再生/停止・ 決定ボタンを押す。 「ACCESS」が表示され、フォルダ内の 全用件が消去されます。

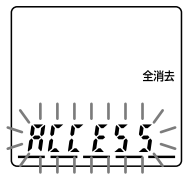

**4 ■(停止)ボタンを押して、メニュー** モードを終了する。

### 途中で消去をやめるには

手順3で「NO」を選び、 再生/停止・ 決定ボタンを押します。

# **用件をふたつに分ける ̶ 用件分割**

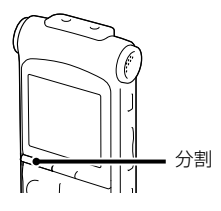

再生中に用件を分割して、その場所に新し い用件番号が付けられます。会議など1件 の用件が長時間になったときなどに、複数 の用件に分割しておくと再生したい場所 がすばやく探せ、便利です。分割したい用 件が入っているフォルダの用件数がいっ ぱいになるまで、用件を分割できます。

- **1** 再生中に分割ボタンを押す。 「分割」と分割する要件番号が点滅しま す。
- **2** もう1度分割ボタンを押す。 新しい用件番号がつき、以降の用件番 号はひとつずつ送られます。

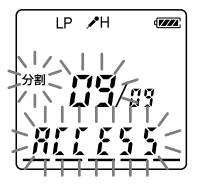

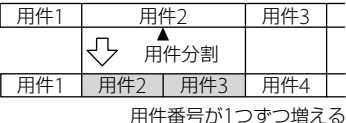

ロで注意

- 用件を分割するには、メモリーに一定の空 き容量が必要です。
- 用件タイトル、アーティスト名は分割した 後ろの用件も同じになります。
- 分割した用件は再結合できません。 (元には戻せません。)
- アラーム設定した用件を分割すると、分割 した後ろの用件にはアラーム設定は残りま せん。
- 用件のはじめから0.5秒までと終わりから 0.5秒までの間では用件分割はできません。

# 用件分割した部分を探して聞くには

分割した用件を1件として用件番号がつい ているので、用件番号を探すときと同様に -K4 ボタンまたは ▶▶ +ボタンを押し て再生する部分を探してください。

**メニューの使いかた**

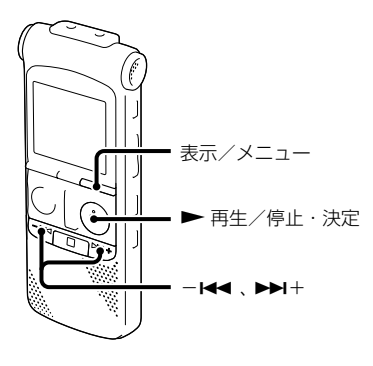

- **1** 表示/メニューボタンを長押しし て、メニューモードに入る。 メニュー画面が表示されます。
- 2 -M< または ▶▶I+ボタンを押し て、設定したい項目を選び、 再生 /停止・決定ボタンを押す。

3 -←→ または →→+ボタンを押し て、設定し、 再生/停止・決定ボ タンを押す。

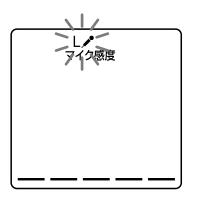

**4 ■**(停止)ボタンを押して、メニュー モードを終了する。

#### ■ ご注意

約1分間なにもしないと、メニューモードが 自動的に解除され、通常の画面に戻ります。

### 1つ前の画面に戻るには

メニュー操作中に表示/メニューボタン を押します。

### メニューモードを中止するには

■(停止)ボタンを押します。

# **メニュー一覧**

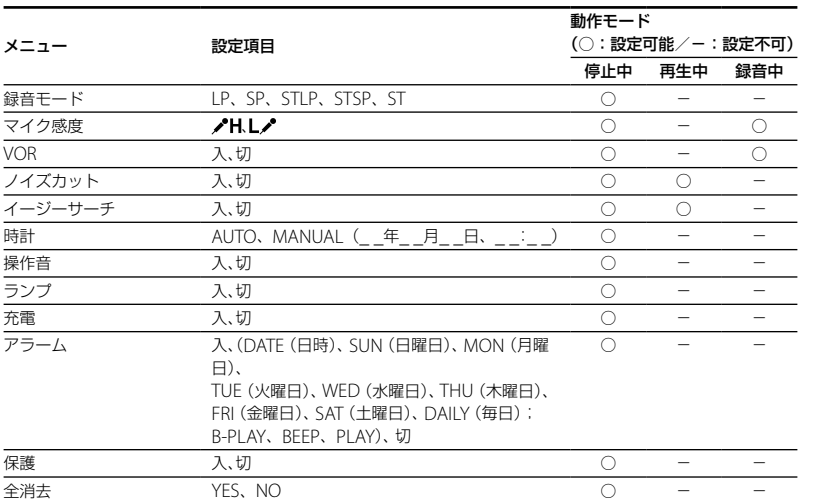

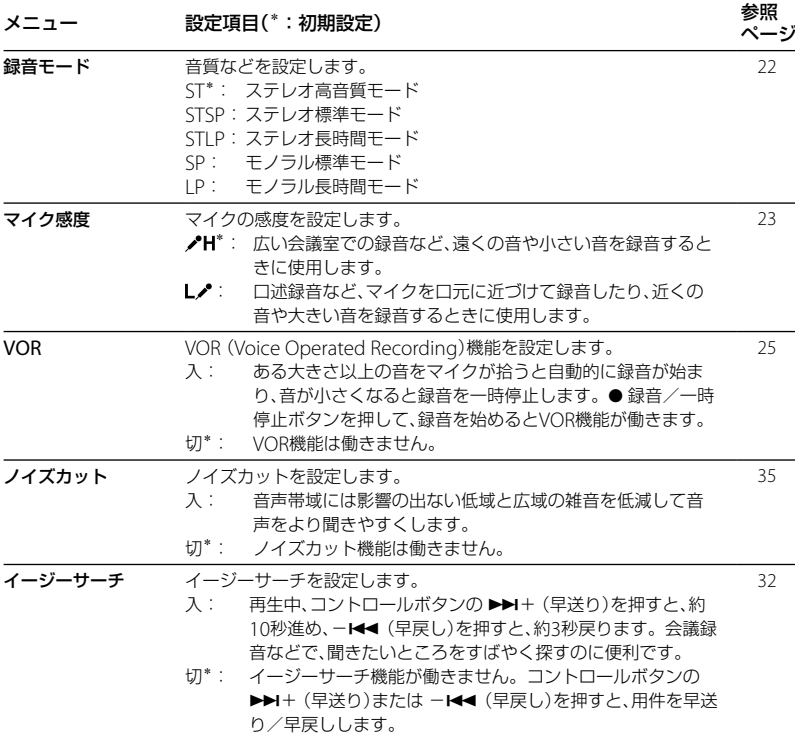

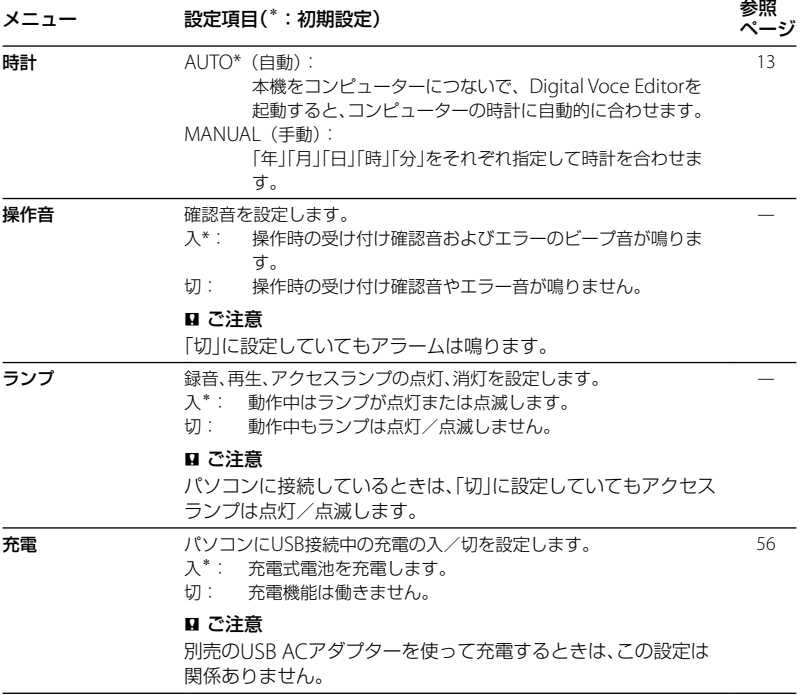

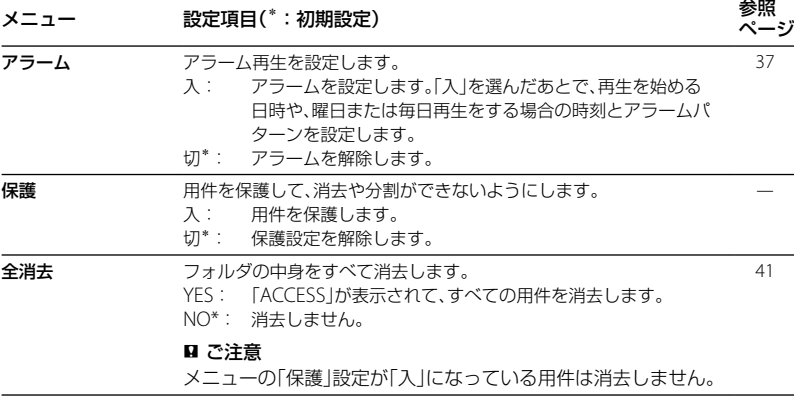

# **付属のDigital Voice Editorを使う**

# **Digital Voice Editorでできる こと**

Digital Voice Editorを使って、本機に録音 した用件をパソコンに取り込み、用件の管 理、再生などを行うことができます。 使用方法の詳細はDigital Voice Editorの ヘルプをご覧ください。 パソコンに保存されている音楽ファイル

を本機に追加できます。

### 本機で録音した用件をパソコンに取り込む

本機に録音した用件を、USB接続で、用件 単位、フォルダ単位、または全用件ごとパ ソコンのハードディスクなどに保存でき ます。保存形式は、"メモリースティック" などのMSV(LPEC)ファイル、MSV (ADPCM)ファイル、MP3ファイル、 Windows標準のWAVファイルから選べ ます。

### パソコン上で用件を再生する

用件をパソコン上で再生することができ ます。通常の再生のほか、1件リピート再 生、AB間リピート再生、イージーサーチ を行うことができます。また、再生スピー ドの調節も可能です。

# パソコンに保存した用件を本機に追加、本 機で再生する

一度パソコンに保存した用件はもちろん、 E-mailなどで受け取った音声ファイル、 MSV(LPEC/ADPCM)、MAV、WMA、 MP3形式を用件単位、フォルダ単位で、 USB接続で本機に追加することができま す。追加した用件は、本機上で再生できま す。

# パソコン上で本機内またはパソコンに保 存された用件を編集する

用件のフォーマットによって、用件タイト ルやユーザー名の変更、用件のソート、重 要マークやブックマークの設定/解除、用 件の分割/結合など、パソコン上でさまざ まな編集が可能です。本機内の用件につ いては、パソコン上で順番を移動させるこ とができます。また、パソコン内に保存さ れた用件については、音声ファイル形式を 変換して保存することができます。

# オリジナルの音楽CDやデータCDを作成 する

CD Burning Tool for DVE、を起動して、 本機で録音した用件やDigital Voice Editorでパソコンのハードディスクに保 存したお好みの用件からオリジナルの音 楽CDやデータCDを作ることができます。

# その他の便利な使いかた

- Microsoft Outlook Expressなどの MAPI対応のメール送信ソフトウェアを 利用して音声ファイルを添付して音声 メールを送れます。
- 別売の音声認識ソフトウェアDragon NaturallySpeaking™との組み合わせで、 本機で録音し、Digital Voice Editorで パソコンに取り込んだ音声を、文字に変 換(テキスト変換)することができます。
- Digital Voice Editor側で本機のユー ザー名やアラーム再生の設定/解除や その他の動作モードなどを変更するこ とができます。
- CD Recording Tool for DVEを起動し て、CDの音声を再生したり、パソコン のハードディスクにDigital Voice Editorの音声ファイル形式で保存する ことができます。保存したファイルは、 Digital Voice Editorを使って本機に追 加できます。

CD Recording Tool for DVE、およびCD Burning Tool for DVEは、個人の使用の 範囲内でお使いください。

# **Digital Voice Editorをインス トールする**

Digital Voice Editorをパソコンのハード ディスクなどにインストールします。

### ■ ご注意

- Windows® XPについては、64bit版のOS は動作保証いたしません。
- インストールの途中で本機の接続ケーブル を抜き差ししないでください。正常にイン ストールされないことがあります。
- Windows® 2000 Professional上でインス トールを行う場合、必ずユーザー名 「Administrator」でログオンしたあとに 行ってください。
- 本ソフトウェアをインストールしたあとに、 Memory Stick Voice Editor 1.0/1.1/1.2/2.0をインストールしないでく ださい。本ソフトウェアが正常に動作しな くなります。(本機で"メモリースティック" 上の用件の操作、編集ができます。)
- 本ソフトウェアをインストールすると、イ ンストール先のOSによっては Microsoft DirectXのモジュールがインストールされ る場合があります。このモジュールは本ソ フトウェアのアンインストールによって削 除はされません。
- インストールを始める前に、Windowsの 他のアプリケーションは終了させておいて ください。既存のDigital Voice Editorを起 動している場合も終了させてください。
- パソコンに必要なシステム構成については 「必要なシステム構成」(61ページ)をご覧く ださい。
- **1** 本機を接続していないことを確認 し、パソコンの電源を入れ、 Windows®を起動する。
- **2** 付属のCD-ROMをCD-ROMドライ ブに挿入する。 CD-ROMを入れると「IC Recorder Software Setup」が自動的に起動し 「ICレコーダーソフトウェアセット アップ」の画面が表示されます。 起動しない場合は、Windowsエクス プローラでCD-ROMドライブを右ク リックして開き、「SetupLauncher. exe」をダブルクリックしてください。
- **3** 使用許諾契約の内容を確認したら、 「使用許諾契約に同意します」を選 び、「次へ」をクリックする。 「ソフトウェアインストール」の画面が 表示されます。

**4** 「Digital Voice Editor」を選び、「イ ンストール」をクリックする。 インストール設定を行います。画面の 指示に従って操作してください。

# Digital Voice Editorの旧バージョン/ Memory Stick Voice Editorをイン ストールしている場合

旧バージョンのDigital Voice Editor/ Memory Stick Voice Editorを削除す るダイアログボックスが表示されます。 画面の指示に従ってアンインストール を行ってください。用件ファイルは削 除されません。

### ■ ご注意

不正なデータ改ざんを行った場合や、個 人の使用の範囲外でファイルが使用され た場合は、ファイルが再生できなくなっ たり、Digital Voice Editorが起動できな くなる場合があります。

### 保存方法を選択する画面が表示された ら

本機で録音したファイルをパソコンに 保存するとき、MP3フォーマットに変 換するかどうかを設定します。お好み に応じて選んでください。

# ヘルプで使用する言語選択の画面が表 示されたら

ヘルプで使いたい言語をクリックしま す。

- **5** 「インストール準備の完了」の画面が 表示されたら、[インストール]をク リックする。 インストールが始まります。
- **6** 「InstallShield Wizardの完了」の画 面が表示されたら、[はい、今すぐコ ンピュータを再起動します。]を選 び、[完了]をクリックする。 パソコンが再起動します。再起動後、 インストールは完了します。

### アンインストールする

このソフトウェアが不要になった場合は、 以下の手順で削除してください。

# Windows2000/XPの場合

**1** [スタート]ボタンをクリックし、[設 定]→[コントロールパネル]→[プログ ラムの追加と削除]もしくは[アプリ ケーションの追加と削除]を順に選ぶ。

- 2 一覧より [Digital Voice Editor 3] を選 択した状態で、「削除」または「変更と削 除| をクリックする。
- 3 画面の表示に従って操作する。

### Windows Vistaの場合

- **1** [スタート]ボタンをクリックし、[コン トロールパネル]→[プログラム]カテ ゴリ内の[プラグラムのアンインス トール]をクリックする。
- 2 一覧より [Digital Voice Editor 3] を選 択した状態で[アンインストールと変 更]をクリックする。
- 3 「ユーザアカウント制御]画面で、「続 行] なクリックする。
- 4 画面の表示に従って操作する。

#### 日 ご注意

このソフトウェアを一度インストールしたあ と、別のドライブまたはフォルダに移動させ る場合は、アンインストールしてから再度イ ンストールを行ってください。ファイルを移 動しただけでは、ソフトウェアは動作しなく なります。

### ヒント

ソフトウェアを削除しても、パソコンに保存 した用件ファイルは削除されません。

# **本機をパソコンに接続する**

本機とパソコンで用件をやり取りするた めには、本機をパソコンに接続します。 本機の •<- (USB)端子とパソコンのUSB ポートを、付属のUSBケーブルで接続しま す。

接続するとパソコン側で本機を認識する ことができ、用件のやり取りが行えます。 USBケーブルは、本機とパソコンの電源の 入/切に関係なく抜き差しできます。

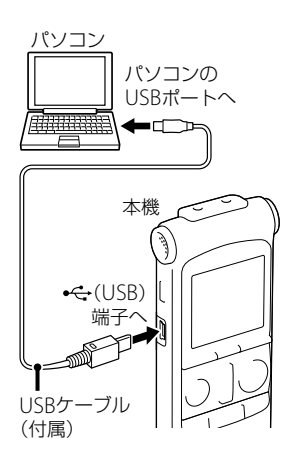

### ■ ご注意

- 本機とパソコンを接続する前にDigital Voice Editorをインストールしてください。 本機とパソコンを接続したときに「新しい ハードウェアの検索ウィザード」という メッセージが表示された場合は「キャンセ ル」をクリックしてください。
- 1台のパソコンに2台以上のUSB機器を接続 した場合の動作保証はいたしかねます。
- USBハブ、またはUSB延長ケーブルをご使 用の場合の動作保証はいたしかねます。必 ず、付属のUSBケーブルのみで接続してく ださい。
- 同時にお使いになるUSB機器によっては、 正常に動作しないことがあります。
- パソコン接続時は必ず電池を挿入してから お使いください。
- 本機の停止中に本機とパソコンを接続して ください。
- パソコンとは必要なときだけ接続すること をおすすめします。パソコンを使って操作 しないときは、USBケーブルははずしてお いてください。

# **ヘルプを見る**

各操作の詳細はヘルプを参照してくださ  $\mathcal{L}$ 

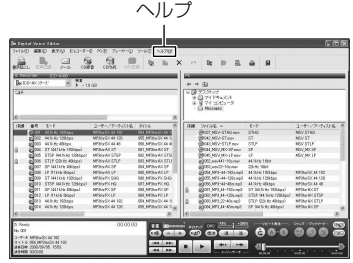

# **本機をパソコンから取りはずす**

必ず下記の手順で取りはずしてください。 この手順で行わないと、データが破損する おそれがあります。

- **1** アクセスランプが消えていることを 確認する。
- **2** 本機をパソコンのUSBポートから取 りはずす。 アクセスランプが点灯していないかを 確認してから取り外してください。

# **パソコンにつないで充電する**

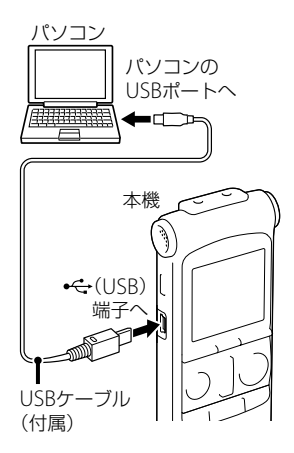

別売の充電式ニッケル水素電池を使うと、 パソコンにつないで充電できます。 本機を起動しているパソコンと接続して、 「充電完了」が表示されるまで充電してく ださい。

はじめてお使いになる場合や、しばらくお 使いにならなかった場合は、「充電完了」が 表示されるまで連続して充電してくださ い。

電池を使いきった状態から約4時間で充電 が完了します。\* 別売のUSB ACアダプターを使って充電す ることもできます。

**1** 電池ぶたを矢印の方向へずらして開 ける。

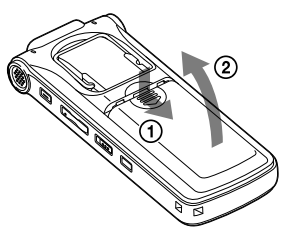

2 単4形充電式ニッケル水素電池(別 売)を2本入れ、ふたを閉める。

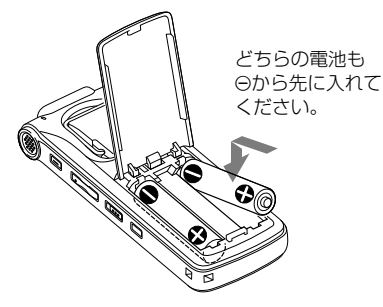

**3** パソコンと本機をつなぐ。 本機の •<
→ (USB)端子とパソコンの USBポートを、付属のUSBケーブルで 接続します。

充電中は、「充電」と表示されます。

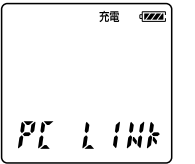

- **4** 本機をパソコンから取りはずす。 必ず「本機をパソコンから取りはずす」 (55ページ)手順で取りはずしてくださ い。この手順で行わないと、本機にデー タが入っている場合に、データが破損 して再生できなくなるおそれがありま す。
	- 室温で雷池残量が無い状態から雷池を 充電したときの目安です。電池の残量 や電池の状態などにより、上記の充電時 間と異なる場合があります。また、充電 式電池の温度が低い場合や、データを本 機に転送中なども充電時間は長くなり ます。

#### ■ ご注意

- 充電中は本体が温かくなることがあります が異常ではありません。
- パソコンがスタンバイ、休止モード中は、充 電できません。

# **USB ACアダプター(別売)につないで使う**

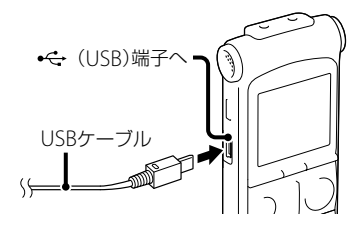

USB ACアダプター(別売)を使って、本機 と家庭用電源(コンセント)をつなぐと充 電式電池を充電できます。充電をしなが ら本機を使用することができるため、長時 間録音をする場合などに便利です。 はじめてお使いになる場合や、しばらくお 使いにならなかった場合「充電完了」が表 示されるまで連続して充電してください。 電池を使いきった状態から約4時間で充電 が完了します。\*

- **1** 別売のUSB ACアダプターをコンセ ントにつなぐ。
- **2** USBケーブルにUSB ACアダプター をつなぐ。
- **3** 本機の (USB)端子に、付属のUSB ケーブルをつなぐ。 充電しながら本機を使うことができま す。 内蔵スピーカー再生中は充電できませ
	- $h_{l_0}$
	- 室温で電池残量が無い状態から電池を 充電したときの目安です。電池の残量 や電池の状態などにより、上記の充電時 間と異なる場合があります。また、充電 式電池の温度が低い場合や、データを本 機に転送中なども充電時間は長くなり ます。

### ■ ご注意

充電中は本体が温かくなることがありますが 異常ではありません。

# **本機を取りはずす**

必ず下記の手順で取りはずしてください。 この手順で行わないと、データが破損する おそれがあります。

- **1** 録音や再生などの動作中の場合、 ■(停止)ボタンを押して動作を停 止する。
- **2** アクセスランプ、録音ランプ、または 再生ランプが点滅していないことを 確認する。
- **3** 本機をUSB ACアダプターから取り はずし、USB ACアダプターをコン セントから抜く。

### ■ ご注意

 録音中(録音ランプが赤に点灯、点滅)やアク セス中(アクセスランプがオレンジに点滅) はコンセントにつないだ状態のUSB ACアダ プターから本機を抜き挿ししたり、本機を接 続したUSB ACアダプターをコンセントから 抜き挿ししたりしないでください。データ が破損するおそれがあります。また、用件数 が多いと、起動画面が長時間表示されること がありますが、故障ではありません。表示が 消えるまでお待ちください。

 USB ACアダプター(別売)使用時は、電池 マークは表示されません。

# **使用上のご注意**

### ご使用場所について

運転中のご使用は危険ですのでおやめく ださい。

### 取り扱いについて

- 落としたり、強いショックを与えたりし ないでください。故障の原因になります。
- 次のような場所には置かないでくださ  $\mathcal{L}_{\lambda}$ 
	- 温度が非常に高いところ(60℃以上)。
	- 直射日光のあたる場所や暖房器具の 近く。
	- 窓を閉めきった自動車内(特に夏期)。
	- 風呂場など湿気の多いところ。
	- ほこりの多いところ。
- 水がかからないようご注意ください。 本機は防水仕様ではありません。特に 以下の場合ご注意ください。
	- 洗面所などで本機をポケットに入れ ての使用。 身体をかがめたときなどに、落として 水濡れの原因になる場合があります。
	- 雨や雪、湿度の多い場所での使用。
	- 汗をかく状況での使用。 濡れた手で触ったり、汗をかいた衣服 のポケットに入れると、水濡れの原因 になることがあります。

● 空気が乾燥する時期に耳にピリピリと 痛みを感じることがありますが、ヘッド ホンの故障ではなく人体に蓄積された 静電気によるものです。静電気の発生 しにくい天然素材の衣服を身に着けて いただくことにより軽減されます。 万一故障した場合は、内部を開けずにお買 い上げ店またはソニーサービス窓口にご

相談ください。

# ノイズについて

- 緑音中や再生中に本機を電灯線、蛍光灯、 携帯電話などに近づけすぎると、ノイズ が入ることがあります。
- 緑音中に本機に手などが当たったり、こ すったりすると、雑音が録音されること があります。

### お手入れ

本体表面が汚れたときは、水気を含ませた 柔らかい布で軽くふいたあと、からぶきし ます。シンナーやベンジン、アルコール類 は表面の仕上げを傷めますので使わない でください。

**主な仕様**

# **必要なシステム構成**

付属のソフトウェアを使うためには、次の ようなハードウェア、ソフトウェアが必要 です。

# **OS**

- Windows Vista® Ultimate Service Pack 1 以降
- Windows Vista® Business Service Pack 1 以降
- Windows Vista® Home Premium Service Pack 1 以降
- Windows Vista® Home Basic Service Pack 1 以降
- Windows® XP Media Center Edition 2005 Service Pack 3 以降
- Windows® XP Media Center Edition 2004 Service Pack 3 以降
- Windows® XP Professional Service Pack 3 以降
- Windows® XP Home Edition Service Pack 3 以降
- Windows® 2000 Professional Service Pack 4 以降
- 標準インストール(日本語版のみ)

### 日ご注意

- 上記以外のOSは動作保証いたしません。 (Windows® 98/Mac OS/Linuxなど)
- Windows® XPについては、64bit版のOS は動作保証いたしません。
- 最新の対応OSについては、ICレコーダーカ スタマーサポートページ http://www.sony.co.jp/ic-rec-support をご覧ください。

# 以下の性能を満たしたIBM PC/ATおよび その互換機

- CPU: Pentium Ⅱ 266MHz以上 (Windows Vista® 使用の場合Pentium III 800MHz以上)
- RAM容量:128MB以上(Windows Vista® 使用の場合 512MB以上)
- ハードディスクの空き容量:300MB以 上(お使いのWindowsのバージョンや 音声データの扱う量に比例して必要な 空き容量が変化します)
- ドライブ:CD-ROMドライブ (音楽CD、データCDを作成する場合は、 CD-R/RWドライブが必要です)
- $\bullet$  USB  $\#$ - $\vdash$
- サウンドボード:OSの項に記載された Microsoft® Windows®に対応のもの
- ディスプレイ:ハイカラー(16ビット カラー)以上、800 x 480ドット以上
- インターネット接続環境:音声メール 機能および音楽CDのデータベースサー ビス(CDDB)利用の場合

### ■ ご注意

推奨環境すべてのパソコンについて動作を保 証するものではありません。また、自作パソ コンなどへお客様自身がインストールしたも のや、NEC PC-98シリーズとその互換機、 アップグレードしたもの、マルチブート環境、 マルチモニタ環境、Macintoshでの動作保 証はいたしません。

### 音声認識をお使いになる場合のご注意

音声認識ソフトウェアDragon Naturally Speaking™(別売/他社製)と組み合わせ て音声認識機能を使う場合は、上記に加え てDragon NaturallySpeaking™が必要な システム構成(動作環境)も満たしている 必要があります。

### 音声メール送信機能をお使いになる場合 のご注意

以下のメールソフトウェアと組み合わせ てお使いになれます。上記に加えてお使 いになるソフトウェアが必要なシステム 構成(動作環境)も満たしている必要があ ります。なお、音声メールを送るには、別 途インターネットサービスプロバイダと 契約する必要があります。

- Microsoft<sup>®</sup> Outlook Express 5.0/5.5/6.0
- Microsoft® Outlook 2000/2002/2003
- Microsoft Outlook Express 5.5/6.0/7.0
- Microsoft Outlook 2000/2002/2003/2007
- Microsoft Windowsメール
- Eudora Pro 4.2-J、Eudora 4.3-J(ペイ ドモー ド)/5.0-J/5.1-J/6.0J/6.2J/7J(製 品版)

**本機の仕様**

#### 容量(ユーザー使用可能領域)

2 GB(約1.79 GB = 1,924,136,960 Byte)

メモリー容量の一部をデータ管理領域として 使用しています。

**周波数範囲**<br>ST:75 Hz~20.000 Hz STSP: 75 Hz ~ 17,000 Hz<br>STLP: 75 Hz~7,500 Hz<br>SP:75 Hz~15,000 Hz<br>LP: 80 Hz~3,500 Hz

### スピーカー

直径28 mm

### 入・出力端子

外部入力(ステレオミニジャック) プラグインパワー対応 最小入力レベル 0.4 mV ヘッドホン(ステレオミニジャック) 負荷インピーダンス、16 Ω~300 Ω USB端子 High-Speed USB対応

### 再生スピード調節(DPC)

 $+100\% \sim -50\%$  (MP3)

#### 実用最大出力

300 mW

#### 電源

DC3.0 V、単4形アルカリ乾電池(付属)2本

#### 動作温度

5℃~ 35℃

### 最大外形寸法

約46 mm×115.5 mm×22 mm (幅/高さ /奥行き)(JEITA\*4)

### 質量

- 約86 g(単4形アルカリ乾電池2本含む)  $(I$ FITA\*<sup>1</sup>)
- \*<sup>1</sup> 電子産業技術協会(JEITA)の測定方法に基 づいています。

### 付属品

6ページ参照

#### 別売アクセサリー

- USB ACアダプター AC-U50AD
- アクティブスピーカー SRS-M50
- エレクトレットコンデンサーマイクロホン ECM-CS10/CZ10、ECM-DS70P、

ECM-TL1

充電式ニッケル水素充電池単4形 NH-AAA-2BKA

本機の仕様および外観は、改良のため予告な く変更することがありますが、ご了承くださ い。

# そ の 他

#### 最大録音時間\*2\*<sup>3</sup>

最大録音時間は、全フォルダ合わせて表のとおりです。

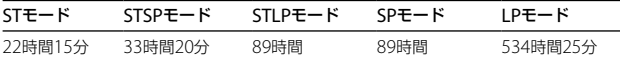

\*2 連続録音の場合は、途中電池交換が必要になります。詳しくは乾電池の持続時間をご確認く ださい。

\*<sup>3</sup> 録音モードを混在して録音した場合、最大録音時間は任意に変化します。

### **電池の持続時間**

**乾電池の持続時間**\*<sup>1</sup>(ソニーアルカリ乾電池LR03 (SG)を連続使用時)

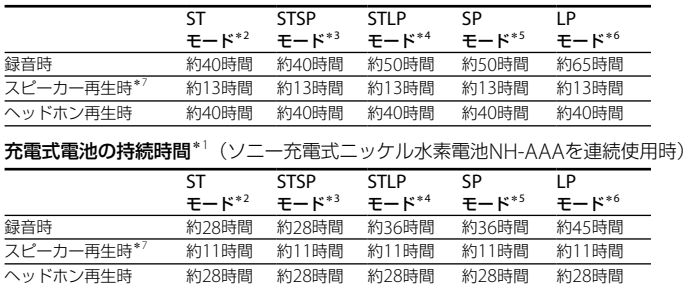

\*<sup>1</sup> 電池持続時間は当社試験法によるものです。使用条件によって短くなる場合があります。

\*2 STモード: ステレオ高音質モード

\*<sup>3</sup> STSPモード:ステレオ標準モード

- \*4 STLPモード: ステレオ長時間モード
- \*5 SPモード: モノラル標準モード
- \*<sup>6</sup> LPモード:モノラル長時間モード

\*<sup>7</sup> 音声レベルを27に設定し、内蔵スピーカーで音楽を再生した場合。

# **保証書とアフターサービス**

# **保証書**

- この製品には保証書が添付されていま すので、お買い上げの際お買い上げ店で お受け取りください。
- 所定事項の記入および記載内容をお確 かめのうえ、大切に保存してください。
- 保証期間はお買い上げ日より1年間です。

# **アフターサービス**

#### 調子が悪いときはまずチェックを

この説明書をもう一度ご覧になってお調 べください。

### それでも具合の悪いときはサービスへ

ソニーの相談窓口(裏表紙)、お買い上げ店、 または添付の「ソニーご相談窓口のご案 内」にあるお近くのソニーサービス窓口に ご相談ください。

### 保証期間中の修理は

保証書の記載内容に基づいて修理させて いただきます。詳しくは保証書をご覧く ださい。

### 保証期間経過後の修理は

修理によって機能が維持できる場合は、ご 要望により有料修理させていただきます。

### 部品の保有期間について

当社ではICレコーダーの補修用性能部品 (製品の機能を維持するために必要な部 品)を 製造打ち切り後6年間保有していま す。この部品保有期間を修理可能な期間 とさせていただきます。保有期間が経過 したあとも、故障箇所によっては修理可能 の場合がありますので、お買い上げ店また はサービス窓口にご相談ください。

そ の 他

# **故障かな?と思ったら**

修理を依頼される前に、もう一度下記項目をチェックしてみてください。それでも解決し ない場合、ご不明な点は、裏表紙に記載のICレコーダー・カスタマーサポートページをご覧 いただくか、ソニーの相談窓口(裏表紙)までお問い合わせください。 なお、保証書とアフターサービスについては、65ページをご参照願います。 修理に出すと、緑音した内容が消えることがあります。ご了承ください。

# **こんなときは**

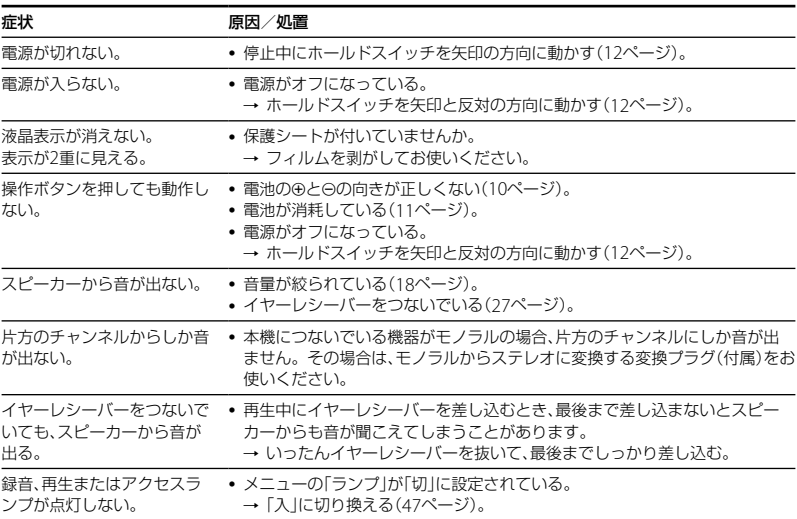

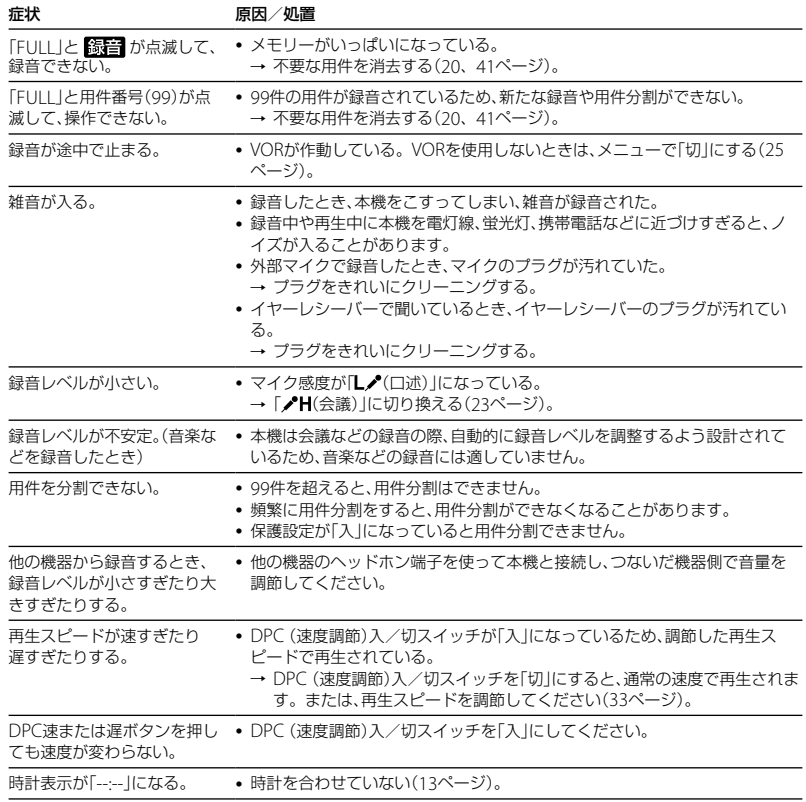

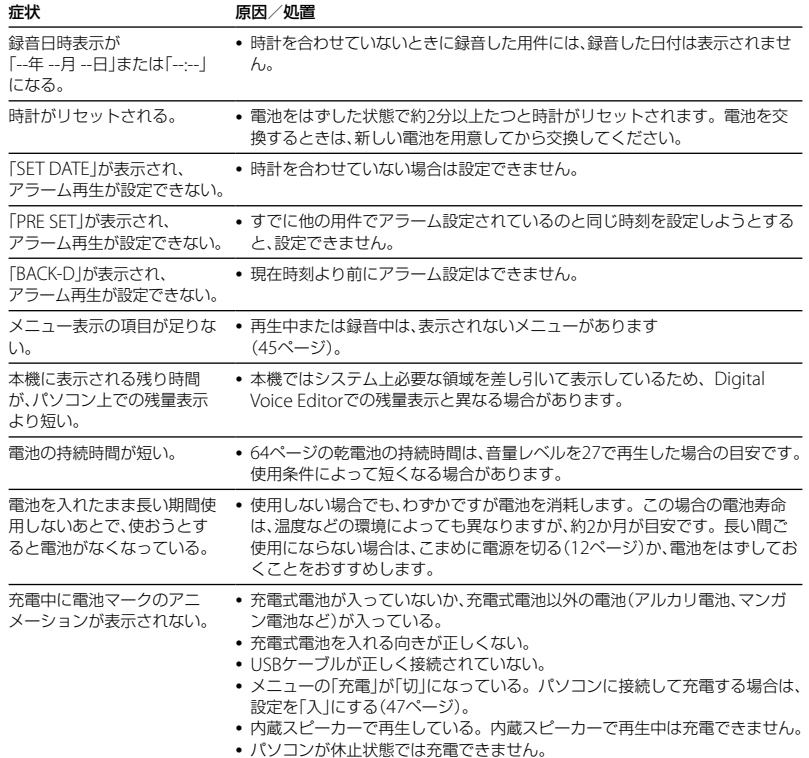

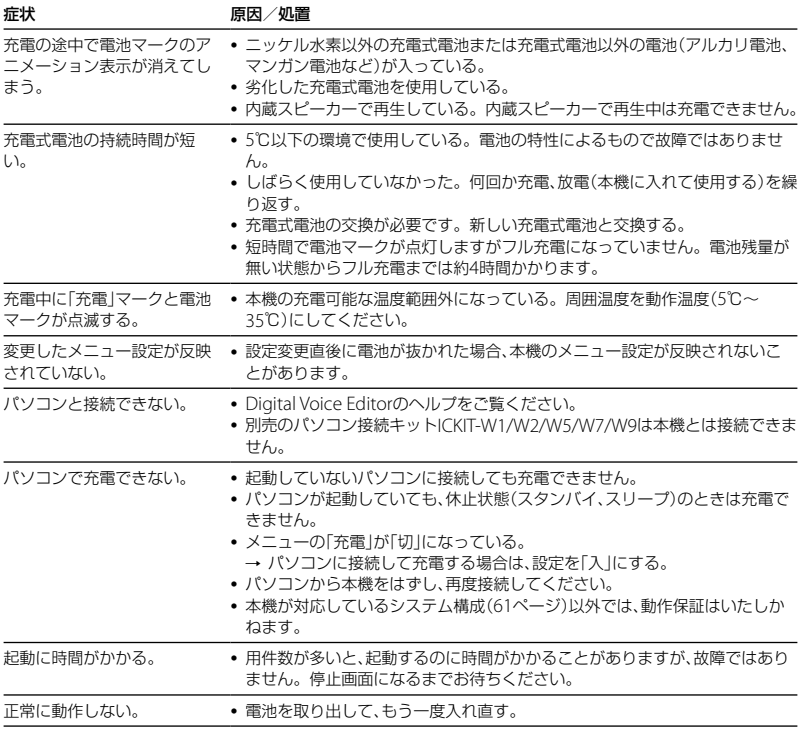

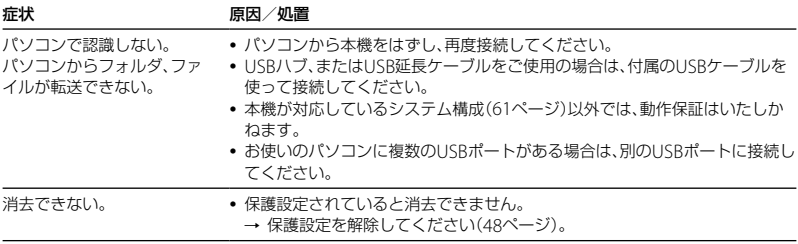

# **こんなときは(付属のDigital Voice Editor)**

Digital Voice Editorのヘルプもあわせてご覧ください。

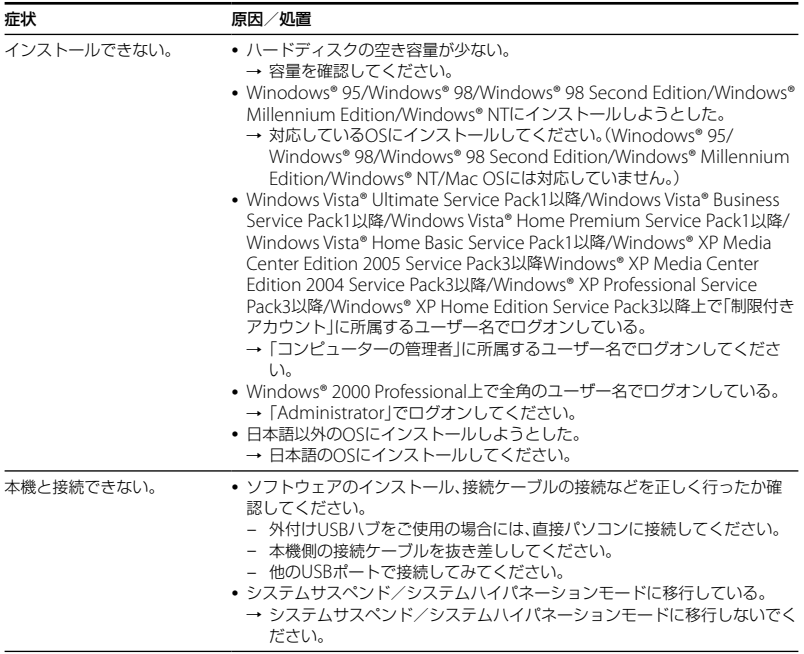

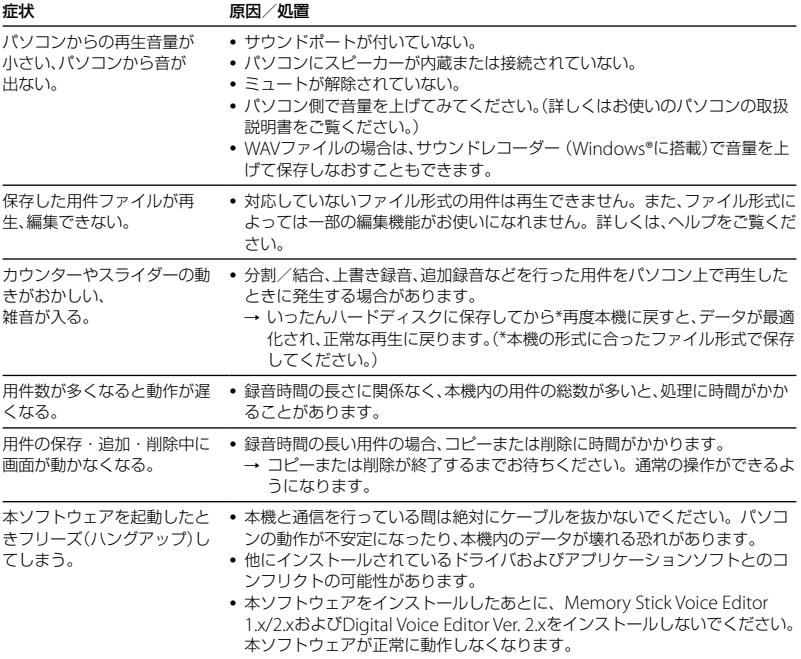
# <span id="page-72-0"></span>**エラー表示一覧**

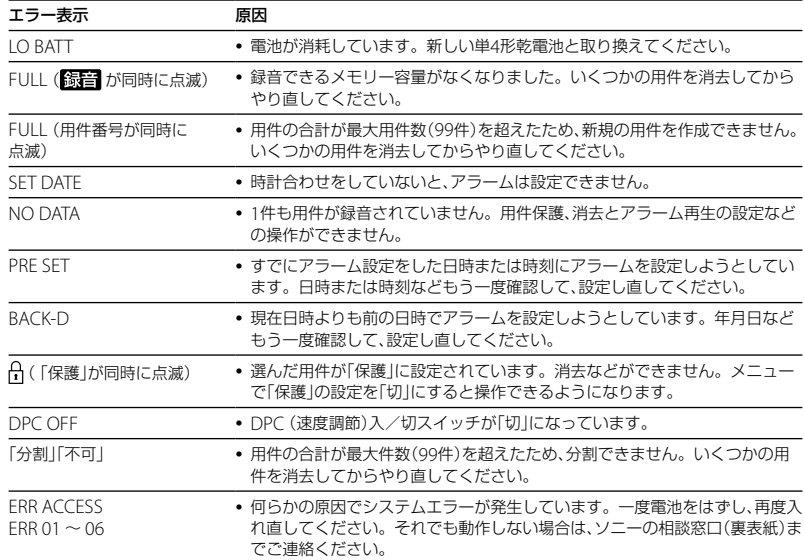

# <span id="page-73-0"></span>**システム上の制約**

ICレコーダーの録音方式では、いくつかのシステム上の制約があり、次のような症状が出 る場合があります。これらは故障ではありませんので、あらかじめご了承ください。

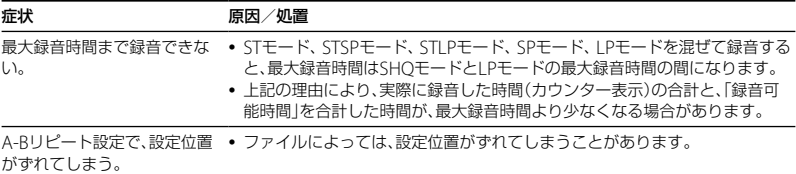

<span id="page-74-0"></span>**表示窓**

停止/録音時

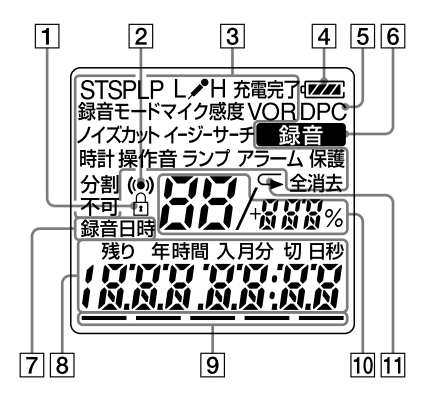

保護マーク

用件が保護設定されているとき表示さ れます。

- 2 アラーム表示 用件にアラームが設定されているとき 表示されます。
- メニュー表示 選んだメニュー項目が表示されます。
- 電池マーク 乾電池を使用しているときは電池残量 が表示されます。 充電式電池を充電中にはアニメーショ ン表示になります。
- **5 DPC表示** DPC入/切スイッチが「入」に設定され ているときに表示されます。
- 6 録音表示

録音中に表示されます。

「録音日時」表示

- 8 カウンター、残り時間、録音日付、現在 時刻表示、メニューの現在の設定(入/ 切)など。
- 9 メモリー残量表示
- 位置表示(現在の用件、総用件)、DPC の設定数値
- リピート表示

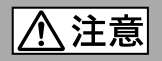

## 下記の注意事項を守らないとけがをしたり周辺の家財に 損害を与えたりすることがあります。

分解剂

### 内部を開けない

感電の原因となることがあります。内部の点検や修理はお買い上げ店また はソニーサービス窓口にご相談ください。

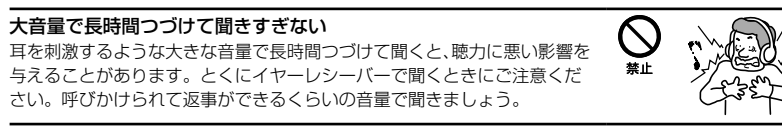

### はじめからボリュームを上げすぎない

突然大きな音がでて耳を痛めることがあります。

- ●本製品の不具合により、緑音や再生ができなかった場合、および緑音内容が破損または消去 された場合など、いかなる場合においても録音内容の補償についてはご容赦ください。 また、いかなる場合においても、当社にて録音内容の修復、復元、複製などはいたしません。
- ●本製品を使用したことによって生じた金銭上の損害、逸失利益および第三者からのいかな る請求につきましても、当社は一切その責任を負いかねます。
- 緑り直しのきかない録音の場合は、必ず事前にためし録りをしてください。
- ●お客様が録音したものは個人として楽しむなどのほかは、著作権法上、権利者に無断で使用 できません。

## バックアップのおすすめ

万一の誤消去や、ICレコーダーの故障などによるデータの消滅や破損にそなえ、大切 な録音内容は、必ず予備として、コンピューターなどに保存してください。

## **電池についての安全上のご注意**

液漏れ・破裂・発熱・発火・誤飲による大けがや失明を避けるため、以下の注意事項を必ずお守 りください。

電池の種類については、電池本体上の表示をご確認ください。 種類によっては該当しない注意事項もあります。

### 充電式電池

- ニカド(Ni-Cd) ニッケル水素(Ni-MH)
- リチウムイオン(Li-ion)

### 乾電池

アルカリ、マンガン

### ボタン型電池

リチウムなど

#### l 危険 **充電式電池、乾電池、ボタン型電池が液漏れしたとき**

- 充電式電池、乾電池の液が漏れたときは素手で液をさわらない。
- 液が本体内部に残ることがあるため、ソニーの相談窓口(裏表紙)またはソニーサービス窓口に相談す る。
- 液が目に入ったときは、失明の原因になることがあるため、目をこすらず、すぐに水道水などのきれい な水で充分洗い、ただちに医師に相談する。
- 液が身体や衣服についたときは、やけどやけがの原因になるため、すぐにきれいな水で洗い流し、皮膚 に炎症やけがの症状があるときには医師に相談する。

### <span id="page-77-0"></span>*八* 危険 **充電式電池について**

- 機器の表示に合わせて+と-を正しく入れる。
- 取扱説明書に記載された充電方法以外で充電しない。
- バッテリーキャリングケースが付属されている場合は、必ずキャリングケースに入れて携帯、保管す る。
- 火の中に入れない。
- ショートさせたり、分解、加熱しない。
- コイン、キー、ネックレスなどの金属類と一緒に携帯、保管しない。
- 火のそばや直射日光のあたるところ、炎天下の車中など、高温の場所で使用、保管、放置しない。
- 水などで濡らさない。風呂場などの湿気の多いところで使わない。
- 外装のビニールチューブをはがしたり、傷つけない。
- 指定された種類の充電式電池以外は使用しない。
- 長時間使用しないときや、長時間USB ACアダプターで使用するときは取りはずす。
- 液漏れした電池は使わない。
- 種類の違う電池を混ぜて使わない。

## 日本国内での充電式電池の廃棄について

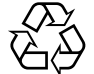

ニッケル水素充電池は、リサイクルできます。不要になったニッケル水素充電池 は、金属部にセロハンテープなどの絶縁テープを貼って充電式電池リサイクル協 力店へお持ちください。

#### 充電式電池の回収・リサイクルおよびリサイクル協力店については有限責任中間 Ni-MH 法人JBRCホームページ http://www.jbrc.net/hp/contents/index.html を参照 してください。

困

#### 八 警告 **乾電池、ボタン型電池について**

- 小さい電池は飲み込む恐れがあるので、乳幼児の手の届かないところに保管する。 **電池を飲み込んだ** ときは、窒息や胃などへの障害の原因になるので、ただちに医師に相談してください。
- 機器の表示に合わせて+と-を正しく入れる。
- 充雷しない。
- 火の中に入れない。
- ショートさせたり、分解したり、加熱したりしない。
- コイン、キー、ネックレスなどの金属類と一緒に携帯、保管しない。
- 使い切った電池は取りはずす。長時間使用しないときや、USB ACアダプターで使用するときも取り はずす。
- 新しい電池と使用した電池、種類の異なる電池を混ぜて使わない。
- 液漏れした電池は使わない。

#### **乾電池、ボタン型電池について** 八 注意

- 火のそばや直射日光の当たるところ、炎天下の車中など、高温の場所で使用、保管、放置しない。
- 水などで濡らさない。風呂場などの湿気の多いところで使わない。
- 外装のビニールチューブをはがしたり、傷つけない。
- 指定された種類の電池以外は使用しない。

### **お願い**

使用済み充電式電池は貴重な資源です。端子(金属部分)にテープを貼るなどの処理をして、充電式電池 リサイクル協力店にご持参ください。

# 索引

## 数字、記号、アルファベット順

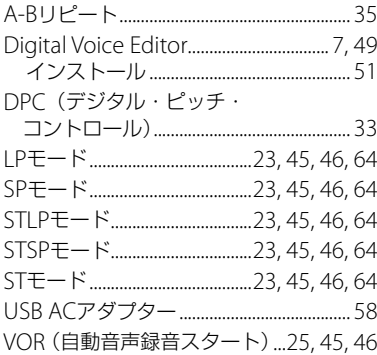

## あ行

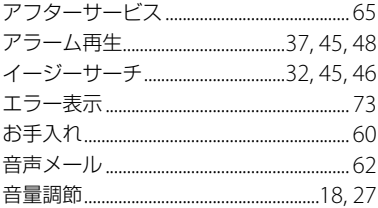

## か行

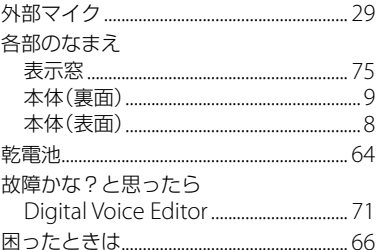

# さ行

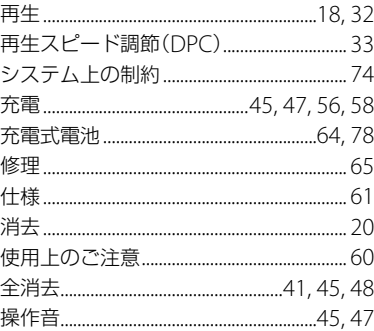

## た行

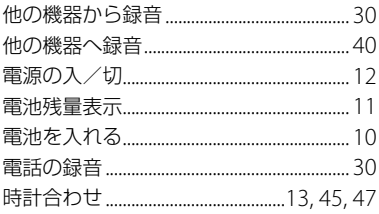

# な行

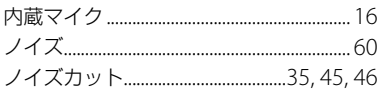

# は行

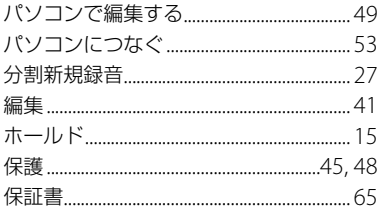

# ま行

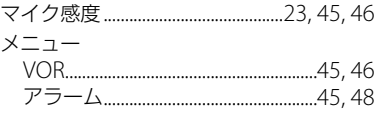

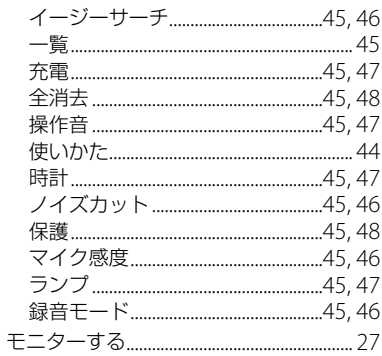

# や行

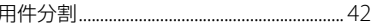

# ら行

j

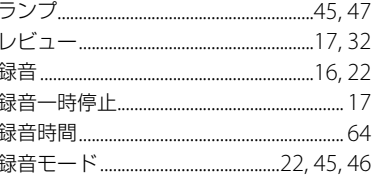

# **著作権と商標について**

## 著作権について

- 権利者の許諾を得ることなく、このマ ニュアルの全部または一部を複製、転用、 送信等を行うことは、著作権法上禁止さ れております。
- あなたが録音したものは、個人として楽 しむなどの他は、著作権法上権利者に無 断で使用できません。

## 商標について

- Microsoft、Windows、 Windows Vista、Windows Mediaは、 米国Microsoft Corporationの米国お よびその他の国における登録商標また は商標です。
- 本機はFraunhofer IISおよびThomson のMPEG Layer-3オーディオコーディン グ技術と特許に基づく許諾製品です。

その他、本書で登場するシステム名、製品 名、サービス名は、一般に各開発メーカー の登録商標あるいは商標です。なお、本文 中では®、™マークは明記していません。

## お問い合わせ窓口のご案内

本機についてご不明な点や技術的なご質問、故障と思われるときのご相談については、下記のお問い 合わせ先をご利用ください。

• ホームページで調べるには→ICレコーダー・カスタマーサポートへ

(http://www.sony.co.jp/ic-rec-support)

ICレコーダーに関する最新サポート情報や、よくあるお問い合わせとその回答をご案内するホーム ページです。

- •雷話・FAXでのお問い合わせは→ソニーの相談窓口へ(下記雷話・FAX番号)
	- •本機の商品カテゴリーは「ICレコーダー1です。
	- •お問い合わせの際は、次のことをお知らせください。
		- ◆ヤット本体に関するご質問時:
			- 型名: ICD-AX80
			- ご相談内容:できるだけ詳しく
- シリアルナンバー:雷池ボックス内
- お買い上げ年月日

◆付属のソフトウェアに関連するご質問時: 質問の内容によっては、お客さまのシステム環境について質問させていただく場合があります。 上記内容に加えて、システム環境を事前に分かる範囲でご確認いただき、お知らせください。

よくあるお問い合わせ、窓口受付時間などはホームページをご活用ください。

使い方 フリーダイヤル ················ 0120-333-020 左記番号へ接続後、最初の 相談窓口 携帯電話·PHS·一部のIP電話·0466-31-2511 ガイダンスが流れている間に 修理 フリーダイヤル · · · · · · · · · · · · · · · 0120-222-330 「303」+「#」を押してください。 相談窓口 携帯電話·PHS·一部のIP電話·0466-31-2531 直接、担当窓口へおつなぎします。 ※取扱説明書·リモコン等の購入相談はこちらへお問い合わせください。

FAX (共通) 0120-333-389

ソニー株式会社

〒108-0075 東京都港区港南1-7-1

http://www.sonv.co.ip/support

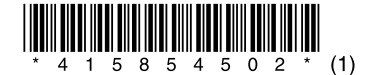